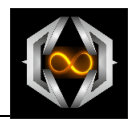

# **User Manual**

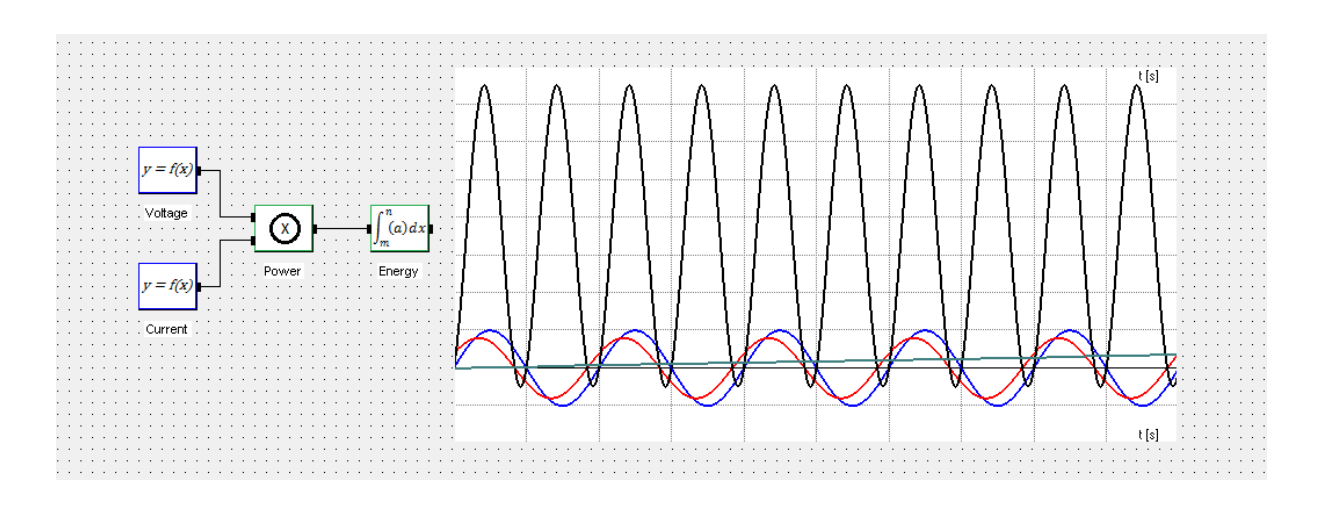

# **Brace***Calc* **Calculation Studio 4**

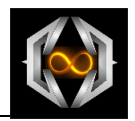

## **Contents**

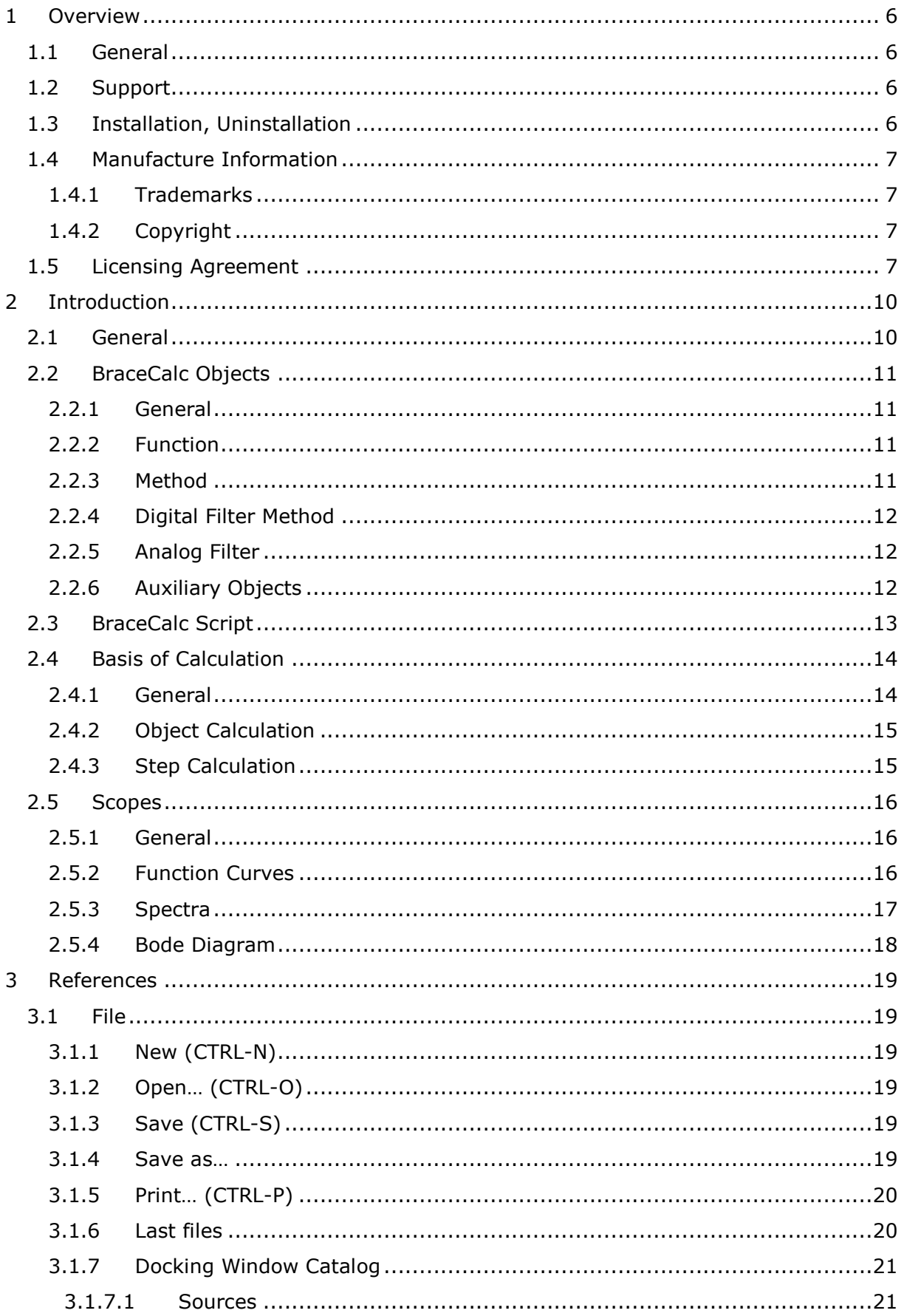

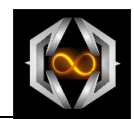

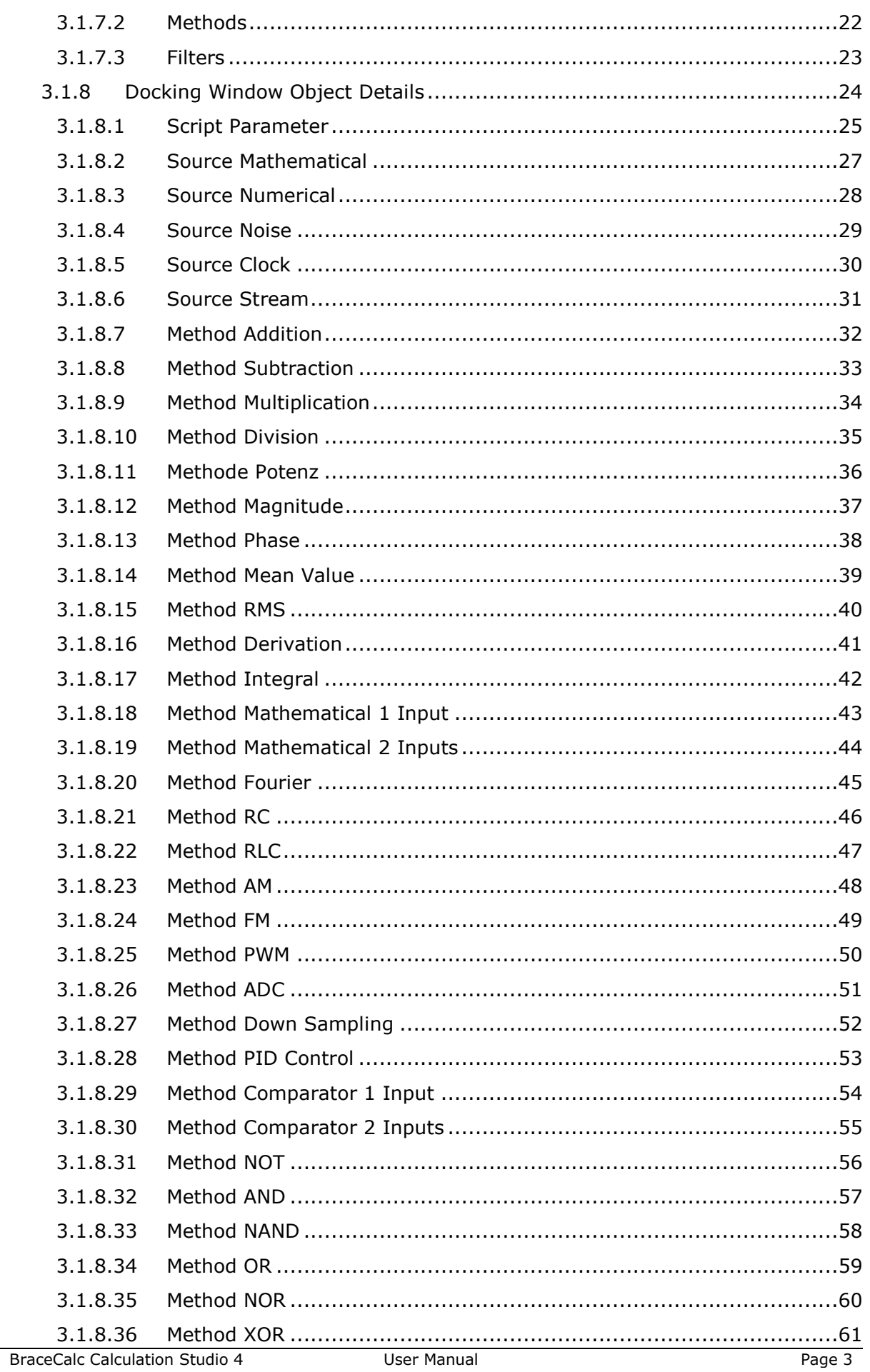

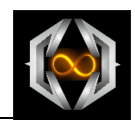

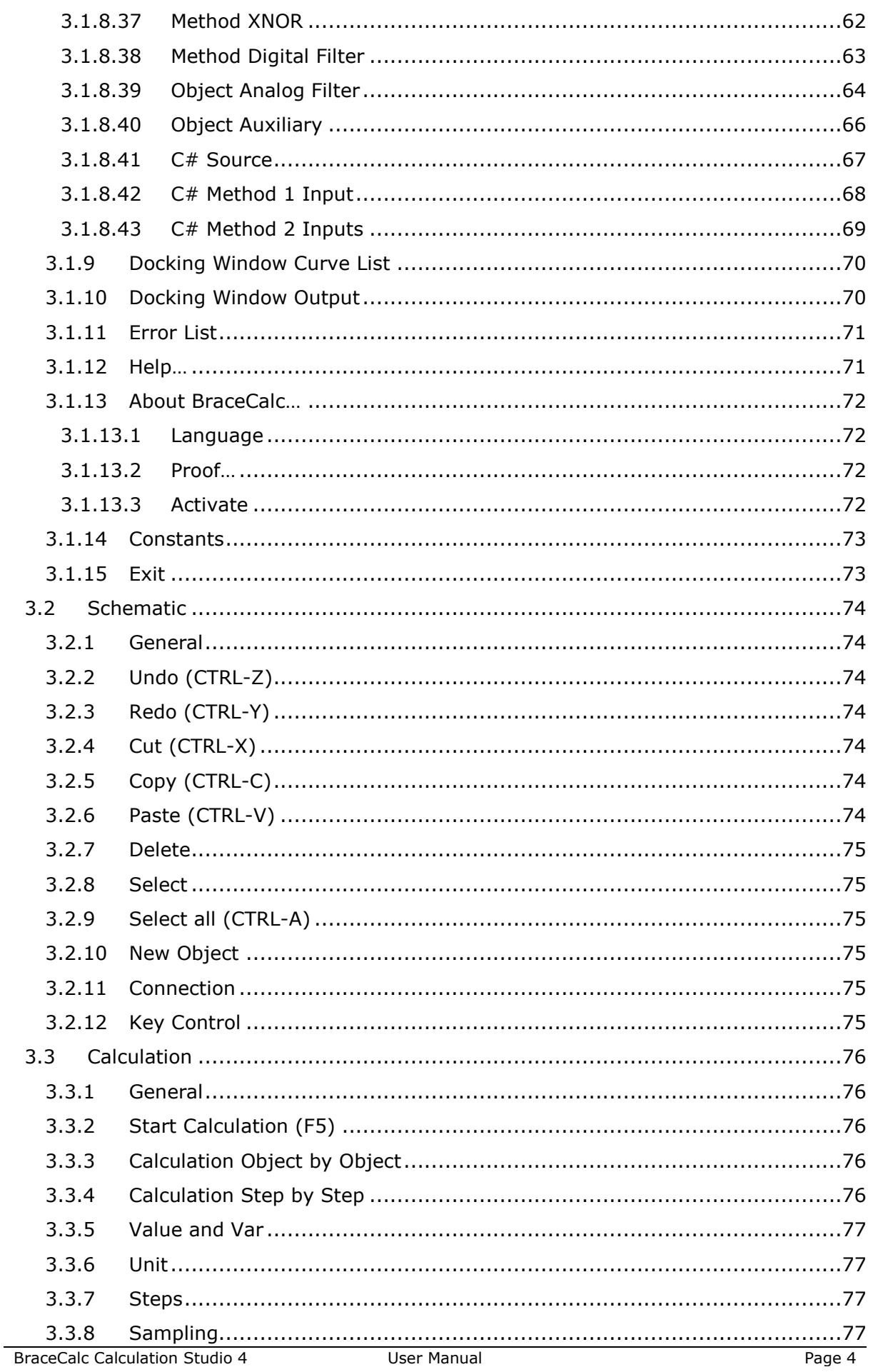

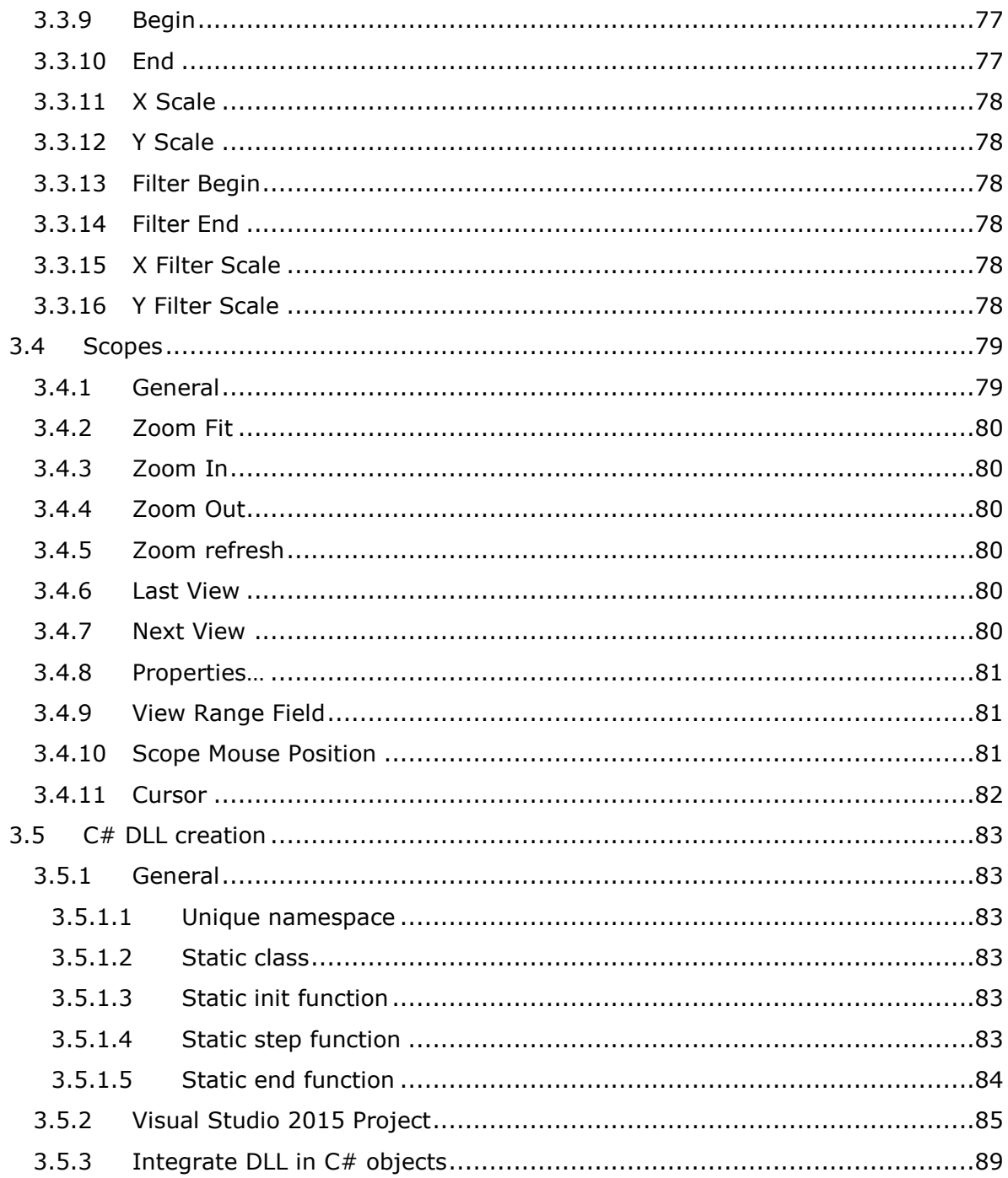

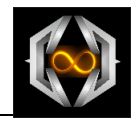

## <span id="page-5-0"></span>**1 Overview**

## <span id="page-5-1"></span>**1.1 General**

**BraceCalc** is an independent software. It provides graphic presentations of mathematical calculations

**BraceCalc** runs with Microsoft Windows 7, 8, 10.

Main parts:

- Windows program with ribbon menu.
- Schematic object view.
- Curve object view with zoom and cursors.
- Function definition with *BraceCalc* script.
- Mathematical methods.
- Digital signal analyse
- Analog and digital filter calculations.

## <span id="page-5-2"></span>**1.2 Support**

Customer support and technical support for *BraceCalc*:

Eicher Engineering Software Development Frigadenstrasse 23 CH-8739 Rieden SG Switzerland

www.bracecalc.ch [brace@eichereng.ch](mailto:brace@eichereng.ch)

## <span id="page-5-3"></span>**1.3 Installation, Uninstallation**

**BraceCalc** is delivering as a Microsoft Installer Format file MSI and it can be installed on every Windows PC.

The uninstallation happens in the system control <Programs uninstallation>

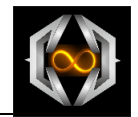

## <span id="page-6-0"></span>**1.4 Manufacture Information**

## <span id="page-6-1"></span>**1.4.1 Trademarks**

Windows 7, Windows 8, Windows 10 are registered trademarks of the Microsoft Corporation.

## <span id="page-6-2"></span>**1.4.2 Copyright**

It's not allowed to copy or change parts of this software. Please read the licensing agreement.

## <span id="page-6-3"></span>**1.5 Licensing Agreement**

The use of *BraceCalc* is governed by the following terms and conditions:

#### **Acceptance of License Agreement**

You should carefully read the following terms and conditions before using *BraceCalc* (the 'Software'). Unless you have a different license agreement signed by Eicher Engineering, your use of this software indicates your agreement to these terms and conditions. If you do not accept all of these terms and conditions, you must cease using the Software immediately.

#### **Copyright**

Customer acknowledges that the Software, License Key and accompanying user documentation

('Documentation') are copyrighted works owned by Eicher Engineering and that Customer has no rights in the foregoing except as expressly granted herein.

#### **Free trial**

Eicher Engineering hereby grants you a 30 day license to use the Software free of charge without a valid License Key. The 30 day license is without any Software limitations. Use of the Software more than 30 days without a valid License Key is a violation of Swiss and international copyright laws

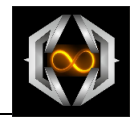

#### **License Key**

A unique key that will allow you to use the Software without any limited functions may be purchased from the Eicher Engineering website,

which is currently http://www.bracecalc.ch. License Keys may be purchased for single or multiple users, and are priced according to the price list on the *BraceCalc* website. Upon purchase of a License Key, Eicher Engineering hereby grants you a nonexclusive, non-transferable license to use the Software as follows: Personal License Key:

A single-user License Key may either be used by a single user who uses the Software personally on one or more computers, or installed on a single computer used by multiple people, but not both.

Multi-User License Key:

A multiple-user License Key may be purchased based upon either (a) the number of users who have access to the Software on any number of computers, or (b) based upon the number of computers on which the Software will be installed for use by any number of users. You may not use the Software in excess of either (a) the number of purchased users or (b) the number of purchased computers, whichever is applicable. A Multi-User License Key may not be used by your subsidiary companies, customers, or any other third parties.

You shall be responsible for maintaining the License Key in a safe location and are specifically prohibited from distributing the License Key, intentionally or unintentionally, to any third party. Upon loss or distribution of the License Key, Customer shall be required to pay a reinstatement fee at Eicher Engineering's discretion.

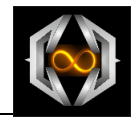

#### **Distribution of the Software**

Provided that you do not copy or distribute the License Key, and you include a copy of this License Agreement, you may (a) make copies of the Software; (b) give exact, unmodified copies of the Software to anyone; and (c) distribute the Software in its unmodified form via electronic means. You are specifically prohibited from charging any fees for any such copies or distributions.

#### **Term and Termination**

You may continue to use the Software for as long as you comply with the terms and conditions of this License Agreement. Eicher Engineering may terminate this License Agreement immediately upon notice to you in the event that Eicher Engineering has reason to believe you have breached this License Agreement. Upon termination, you shall immediately cease all use of the Software, License Key and Documentation and shall not be entitled to a refund of any fees paid.

#### **Governing Law**

The validity and interpretation of this Agreement shall be governed by the laws of Switzerland and the Kanton of St.Gallen. Customer agrees that the federal and state courts located in Switzerland and Kanton St.Gallen, shall be the appropriate site of venue for actions relating to this Agreement, and hereby consents to the exclusive jurisdiction and venue of such courts.

#### **Disclaimer of Warranty**

THE SOFTWARE AND DOCUMENTATION ARE PROVIDED 'AS IS.' TO THE MAXIMUM EXTENT PERMITTED BY APPLICABLE LAW, EICHER ENGINIEERING DISCLAIMS ALL WARRANTIES, EITHER EXPRESS OR IMPLIED,

INCLUDING BUT NOT LIMITED TO IMPLIED WARRANTIES OF MERCHANTABILITY, NON-INFRINGEMENT AND FITNESS FOR A PARTICULAR PURPOSE. ANY LIABILITY OF EICHER ENGINEERING WILL BE LIMITED EXCLUSIVELY TO REFUND OF THE PURCHASE PRICE.

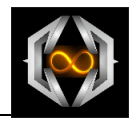

## <span id="page-9-0"></span>**2 Introduction**

## <span id="page-9-1"></span>**2.1 General**

**BraceCalc** allows you to calculate, display, analyze and print mathematical aspects.

Mathematical calculation can be separated in functions and methods.

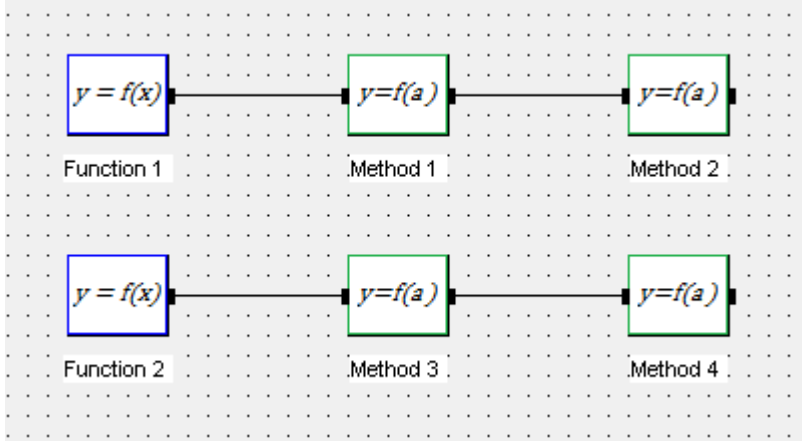

A mathematical term in *BraceCalc* is a function definition with one or none variable.

$$
y = f(x)
$$
 z.B.  $x - x^2 + 4$ ,  $sin(x)$ , 5, etc.

This function definition calculates *BraceCalc* and save the results as a number pair buffer  $\{x, y\}.$ 

A method can execute to such a buffer. The result is a new buffer.

Function1  $\{x_n, y_n\}$  n=0...k  $\longrightarrow$  Function2  $\{x_n, y_n\}$  n=0...k Method

The mathematical terms and functions will be defined with the simple *BraceCalc* script language.

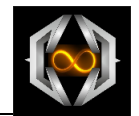

## <span id="page-10-0"></span>**2.2 BraceCalc Objects**

## <span id="page-10-1"></span>**2.2.1 General**

The main parts of a *BraceCalc* file and its calculations are the *BraceCalc* objects. There are four *BraceCalc* object types:

- Source function
- Method
- Digital filter method
- Analog filter
- Auxiliary object

Depending on the type, an object can stand alone or within a calculation chain.

## <span id="page-10-2"></span>**2.2.2 Function**

Function objects are source objects and belong always at the first place of a calculation chain. Therefore they don't own any inputs. They can be used as single objects.

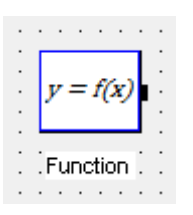

Examplel Term =  $\sin(x * 2 * [Pi])$ ;

## <span id="page-10-3"></span>**2.2.3 Method**

Method objects own always one input and one output. Therefore these objects aren't at the first place of a calculation chain. They also can't be a single object.

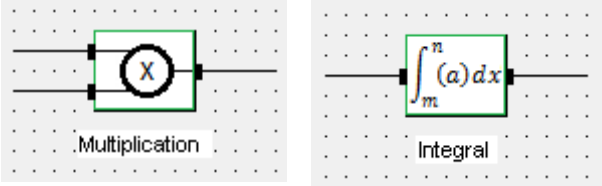

The method object type is given from the definition. Therefore it doesn't need a script definition coercively like the multiplication method for example.

There are optional parameters in every object.

```
Example
begin = 1;end = 7;
```
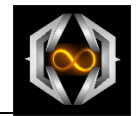

## <span id="page-11-0"></span>**2.2.4 Digital Filter Method**

Digital filter method shows the Bode diagram additionally to the normal method. This kind of method object can be defined as single object.

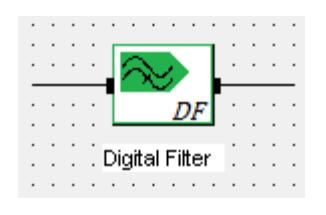

#### Example

sampling = 1000;  $az.0 = 6.923E-4;$  $az.1 = 2 * 6.923E-4;$  $az.2 = 6.923E-4;$  $\text{bz.0} = 1;$  $bz.1 = -1.937;$  $bz.2 = 0.94;$ 

## <span id="page-11-1"></span>**2.2.5 Analog Filter**

This object type can only be defined as single object. Also the Bode diagram can be shown.

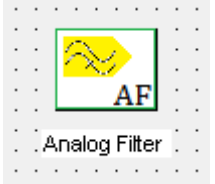

#### Example

threshold = 1000; form = lowpass; as.0 = 1.2872;  $bs.0 = 0.4142;$ 

## <span id="page-11-2"></span>**2.2.6 Auxiliary Objects**

This single objects can further calculate other and not connected objects. For example, a whole filter curve can be calculated from some single filter objects.

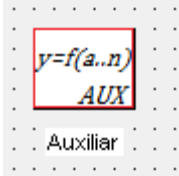

Example Term =  $bode{1}$  \*  $bode{2}$ ;

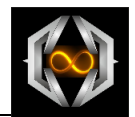

## <span id="page-12-0"></span>**2.3 BraceCalc Script**

Definitions and object properties are defined with the simple *BraceCalc* script language. The word ´language´ is a little bit overacted. It is a simple assignment from values to predefined key words.

There is a text field for the script in every object detail window.

General provision: [*BraceCalc* Property] = [Value, Expression, Constant, Name]

Line comments are possible with '//'. These won't consider during calculation.

**BraceCalc** script works from top to down. Constants, function ranges, function parts etc. have to defined in the right order.

Examples:

```
Term = 2 \times x; begin = 0; end = 1;
Term = 2 * (-x) + 4; begin = 1; end = 2;
Repeat = 5;
R = 100;C = 1E-6;FA = 2000; // entire steps
FG = 1 / 2 / [PI] / ([R] * [C]) / [FA];
K = 1 / \tan([PI] * [FG]);az.0 = 2 / (1 + [K]);dz . 1 = (1 - [K]) / (1 + [K]);
```
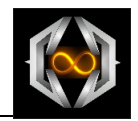

## <span id="page-13-0"></span>**2.4 Basis of Calculation**

## <span id="page-13-1"></span>**2.4.1 General**

*BraceCalc* calculates all values in the double (64 bit floating) format. Every object have got its own values buffers. The buffer length depends directly of the step definition in the calculation menu.

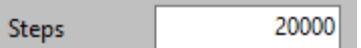

Beware step values above 100000. Such large calculation can bring your PC to the limit.

The range of the calculation is defined also in the calculation menu.

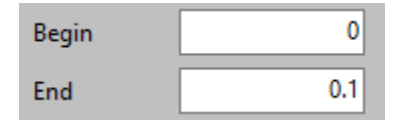

There are two kinds of calculations

- Object wise calculation
- Step wise calculation

These kinds result from the object type and the calculation chain.

The calculation kind and the calculation itself are defined in the calculation menu.

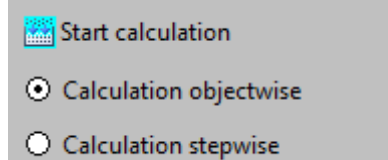

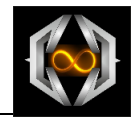

## <span id="page-14-0"></span>**2.4.2 Object Calculation**

Every object will calculate for itself in order of the signal path.

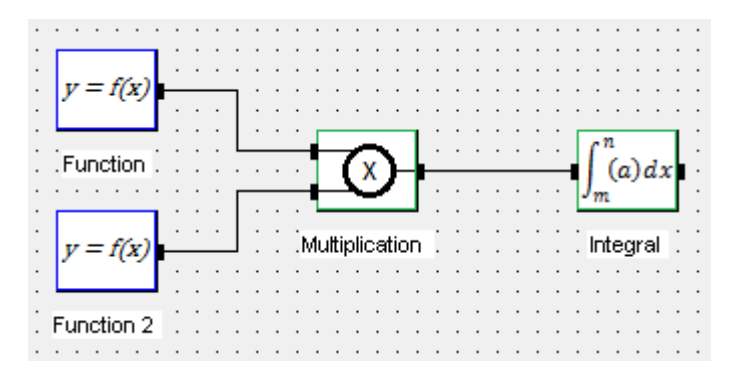

Calculation order:

- a) Function
- b) Function 2
- c) Multiplication from the output buffers of function and function 2.
- d) Integral from the output buffer of the multiplication.

## <span id="page-14-1"></span>**2.4.3 Step Calculation**

A feedback needs coercively a step wise calculation.

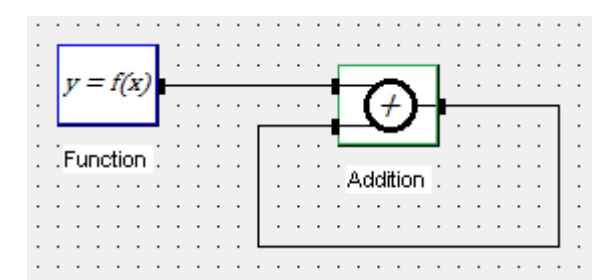

Calculation order:

- a) Value 1 of function in the output buffer.
- b) Value 1 of a) makes value 1 of the addition input buffer A. Addition input Buffer B is the value 1 of addition output buffer (still 0).
- c) Addition output buffer is input value A1 plus input value B0.
- d) Value 2 of function in the output buffer.
- e) Value 2 of d) makes value 2 of the addition input buffer A. Addition input Buffer B is now the result of the addition output buffer.
- f) Addition output buffer is input value A2 plus input value B1.
- g) Value 3 of function in the output buffer.
- h) Value 3 of g) makes value 3 of the addition input buffer A. Addition input buffer B is now the result of the addition output buffer.
- i) …
- j) …
- k) …

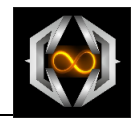

## <span id="page-15-0"></span>**2.5 Scopes**

## <span id="page-15-1"></span>**2.5.1 General**

The draw of the calculated buffers as a graphical curve is one of the main parts of *BraceCalc*.

Every calculated buffer could be draw and print as curve.

We use four different curve types.

- Function curves from the output buffers.
- Spectrum curves from the output buffers.
- Bode amplitude curves from filter object buffers.
- Bode phase curves from filter object buffers.

The range and style are defined in the calculated menu.

#### <span id="page-15-2"></span>**2.5.2 Function Curves**

The general draw is the direct image of the value buffer. This means, the resolution and the range depend directly from the value in the calculation menu.

#### **Example sine curve**

. . . . . . .

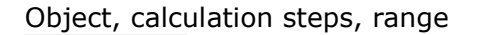

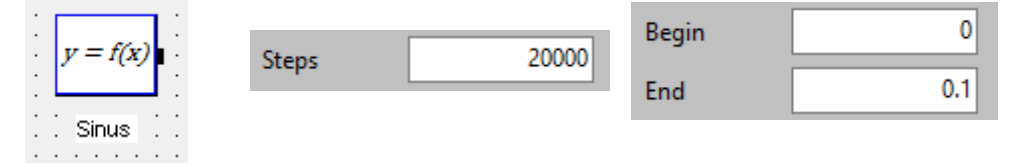

#### **Script**

 $\cdot$ 

```
Term = sin([2Pi] * x);
```
#### Curve

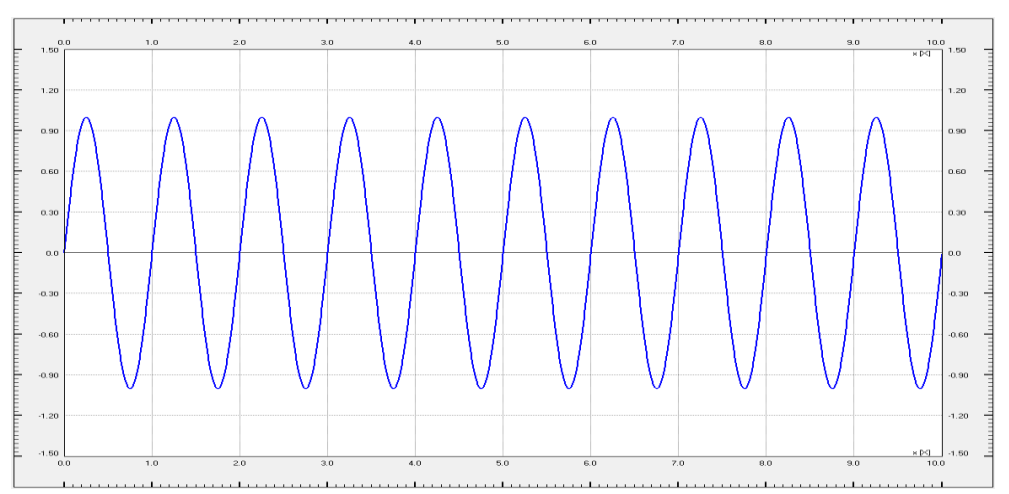

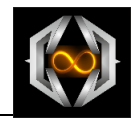

## <span id="page-16-0"></span>**2.5.3 Spectra**

Every function curve can be draw as a spectrum.

The script of the function object needs the FFT parameter which is set with the maximum frequency of the spectrum.

Example rectangle

#### Script

```
Term = 0; begin = 0; end = 1;
Term = 1; begin = 1; end = 2;
Term = 0; begin = 2; end = 3;
Term = 1; begin = 3; end = 4;
Term = 0; begin = 4; end = 5;
Term = 1; begin = 5; end = 6;
Term = 0; begin = 6; end = 7;
Term = 1; begin = 7; end = 8;
Term = 0; begin = 8; end = 9;
Term = 1; begin = 9; end = 10;
FFT = 100;
```
Curve

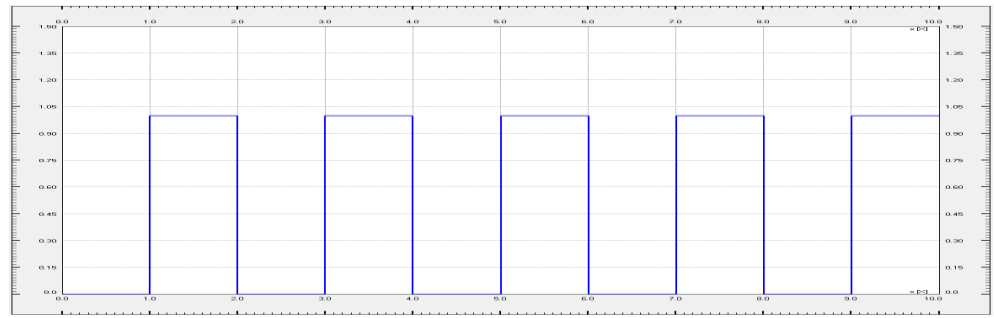

Spectrum

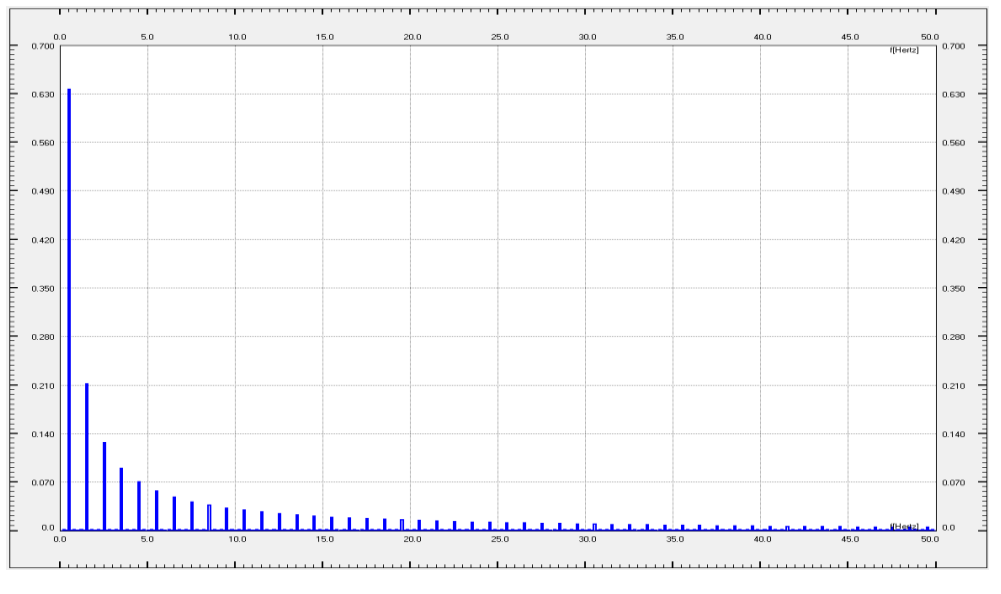

#### Attention:

The calculation time can be very long with too large maximum frequency.

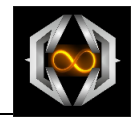

## <span id="page-17-0"></span>**2.5.4 Bode Diagram**

The calculation buffer of the digital and analog filter objects could be draw as Bode diagrams (amplitude and phase).

Range and scale are defined in the calculation menu.

#### **Example analog low pass filter second order**

Object, filter range and scale

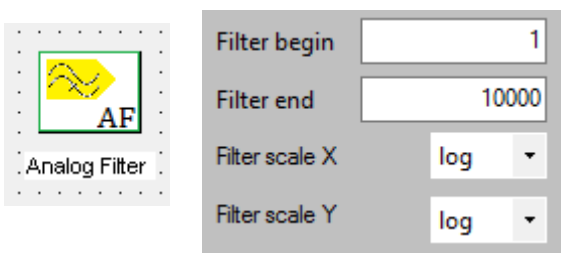

#### Bode diagram amplitude

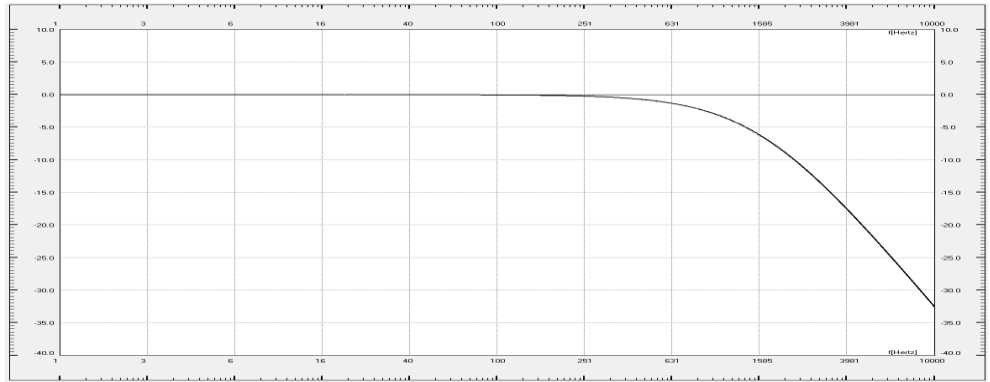

#### Bode diagram phase

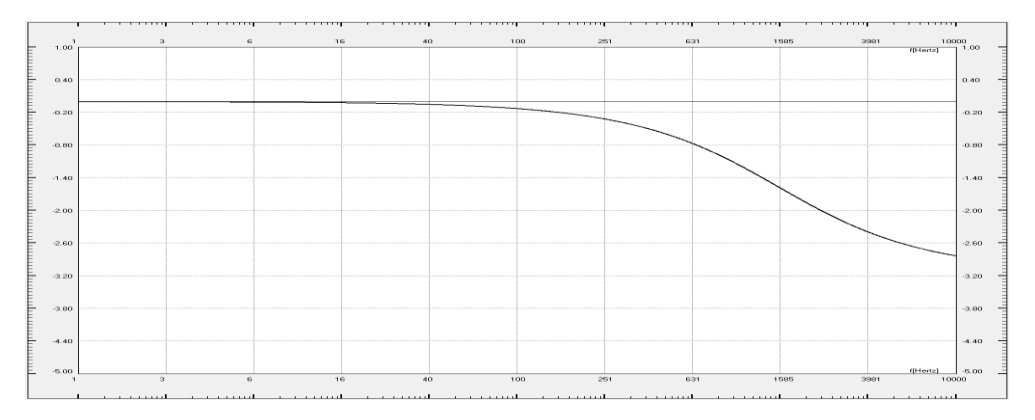

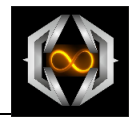

## <span id="page-18-0"></span>**3 References**

## <span id="page-18-1"></span>**3.1 File**

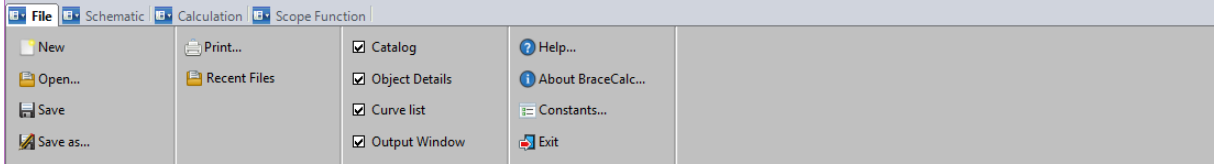

Every *BraceCalc* files own the file ending BCX. The format based on a XML format. It contains *BraceCalc* types and elements.

Attention:

Please don't change the \*.bcx files directly into an editor. The file can be damage and corrupt.

## <span id="page-18-2"></span>**3.1.1 New (CTRL-N)**

Creates a new *BraceCalc* file. It gets these default properties:

- Name Untitled.bcx
- One object Mathematical source
- Function Sine
- Range 0...10, linear
- Steps 20000

## <span id="page-18-3"></span>**3.1.2 Open… (CTRL-O)**

Opens an existing *BraceCalc* file. A still open file has to close first.

## <span id="page-18-4"></span>**3.1.3 Save (CTRL-S)**

Saves the current open *BraceCalc* file. A read only file requests a new file name.

## <span id="page-18-5"></span>**3.1.4 Save as…**

The current open *BraceCalc* file will be save with a new file name. For that, the <Save as…> Windows dialog appears.

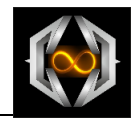

## <span id="page-19-0"></span>**3.1.5 Print… (CTRL-P)**

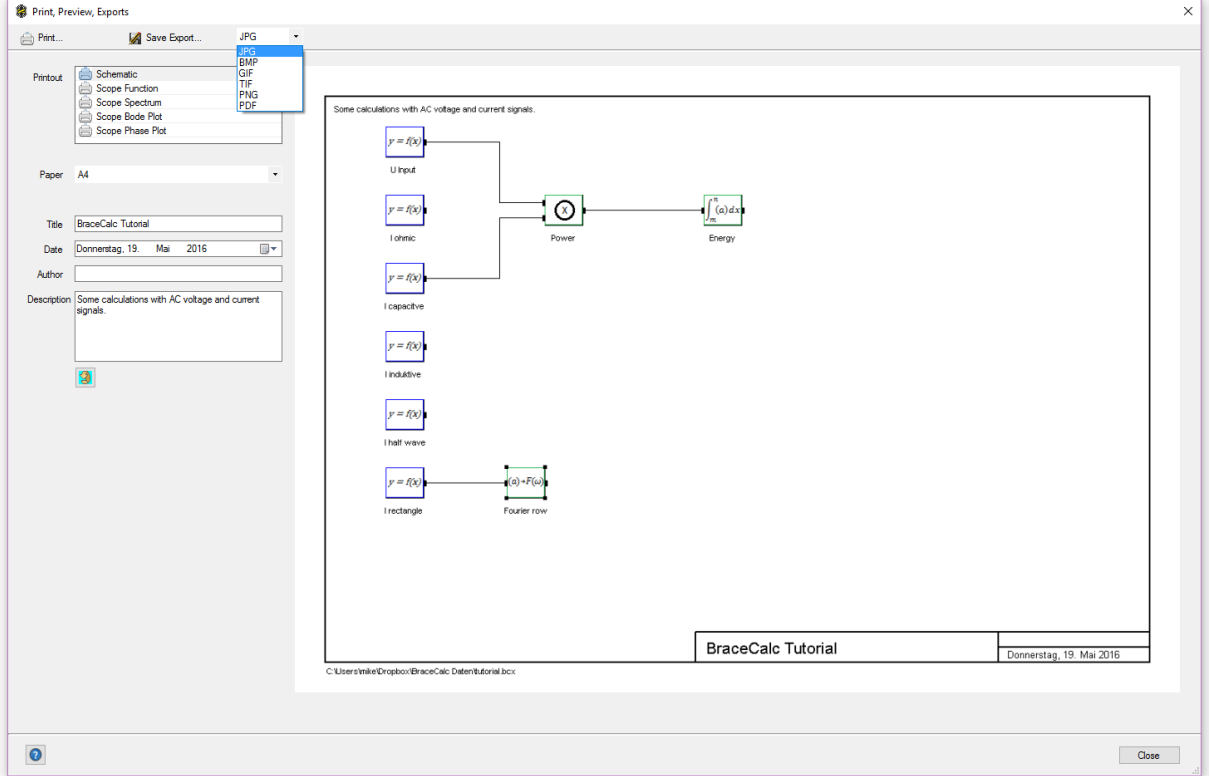

The print dialog window contains the direct print preview, some user specific data.

All print types are similar with the scope and schematic views in the *BraceCalc* main window.

- Schematic
- Function curves
- Spectrum
- Bode diagram amplitude
- Bode diagram phase

Additional the print preview can also save as a graphical file into the follow formats.

- $-1PG$
- $-BMP$
- GIF
- TIF
- $\bullet$  PNG
- PDF

## <span id="page-19-1"></span>**3.1.6 Last files**

A pop up window opens with the list of the last open *BraceCalc* files.

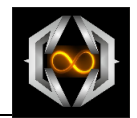

## <span id="page-20-0"></span>**3.1.7 Docking Window Catalog**

The catalog window provides a large selection of different predefined *BraceCalc* objects. You can include these objects directly with a double click on it.

The catalog contains three parts.

- Sources
- Methods
- Filters

#### <span id="page-20-1"></span>**3.1.7.1 Sources**

All source objects contain one output and no input. They could use as single objects.

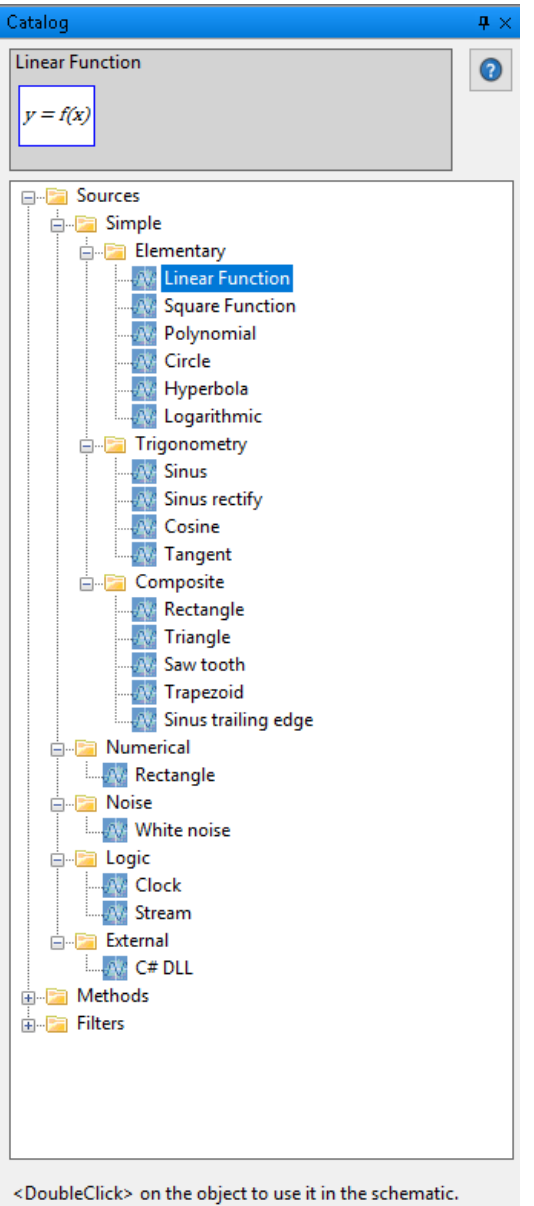

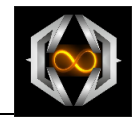

## <span id="page-21-0"></span>**3.1.7.2 Methods**

All method objects contain one output and one or two inputs. They could not be use as single objects.

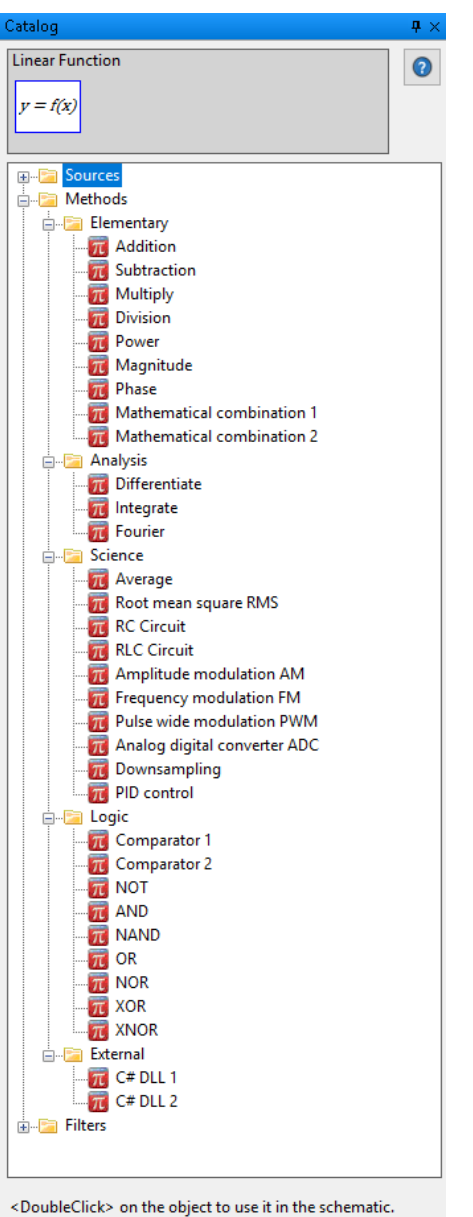

These methods are unique. For example, an addition method is an addition. You cannot use the addition as a multiplication with a special script parameter.

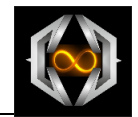

### <span id="page-22-0"></span>**3.1.7.3 Filters**

All filter objects are digital or analog. Just the digital filters could work as a method within a signal path.

Analog filter objects could just be single objects with bode diagrams.

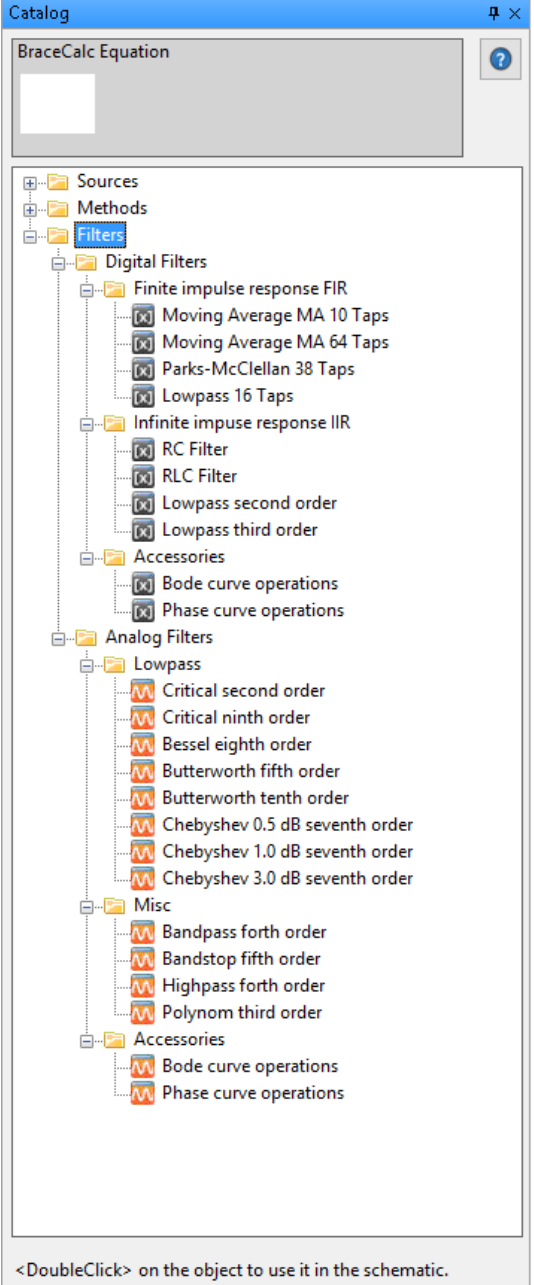

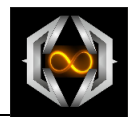

## <span id="page-23-0"></span>**3.1.8 Docking Window Object Details**

The object properties are define in the object details.

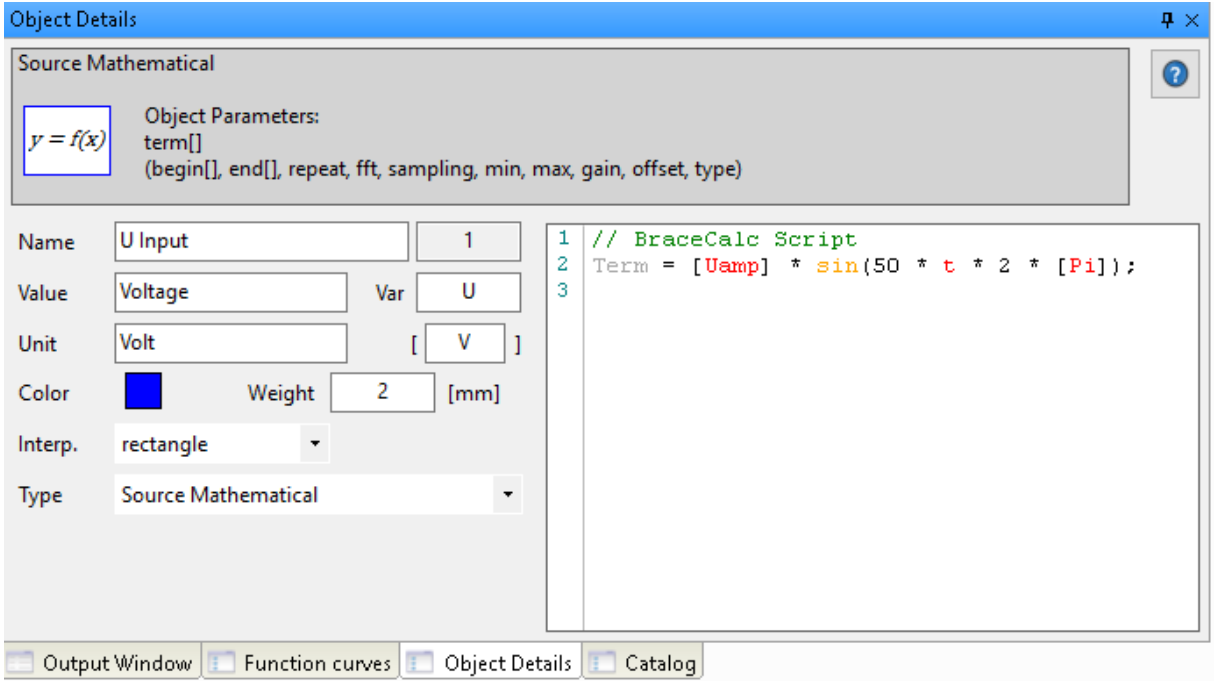

Overview

An overview for the chosen object type appears at the top of the window. All mandatory and optional parameter are listed.

Name

Object name. This name appears in the schematic below the object symbol and in the curve list window.

- Value optional Physical value of the object output signal.
- Unit optional Physical unit of the object output signal.
- Color Curve color of the output signal.
- Strength Line strength of the output signal curve in [mm].
- Interpolation There are two kinds how the curve drawing connect two calculated points. As connection with a line or with a perpendicular.

The different *BraceCalc* objects and the parameters will be described in the next chapters.

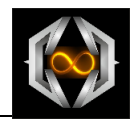

## <span id="page-24-0"></span>**3.1.8.1 Script Parameter**

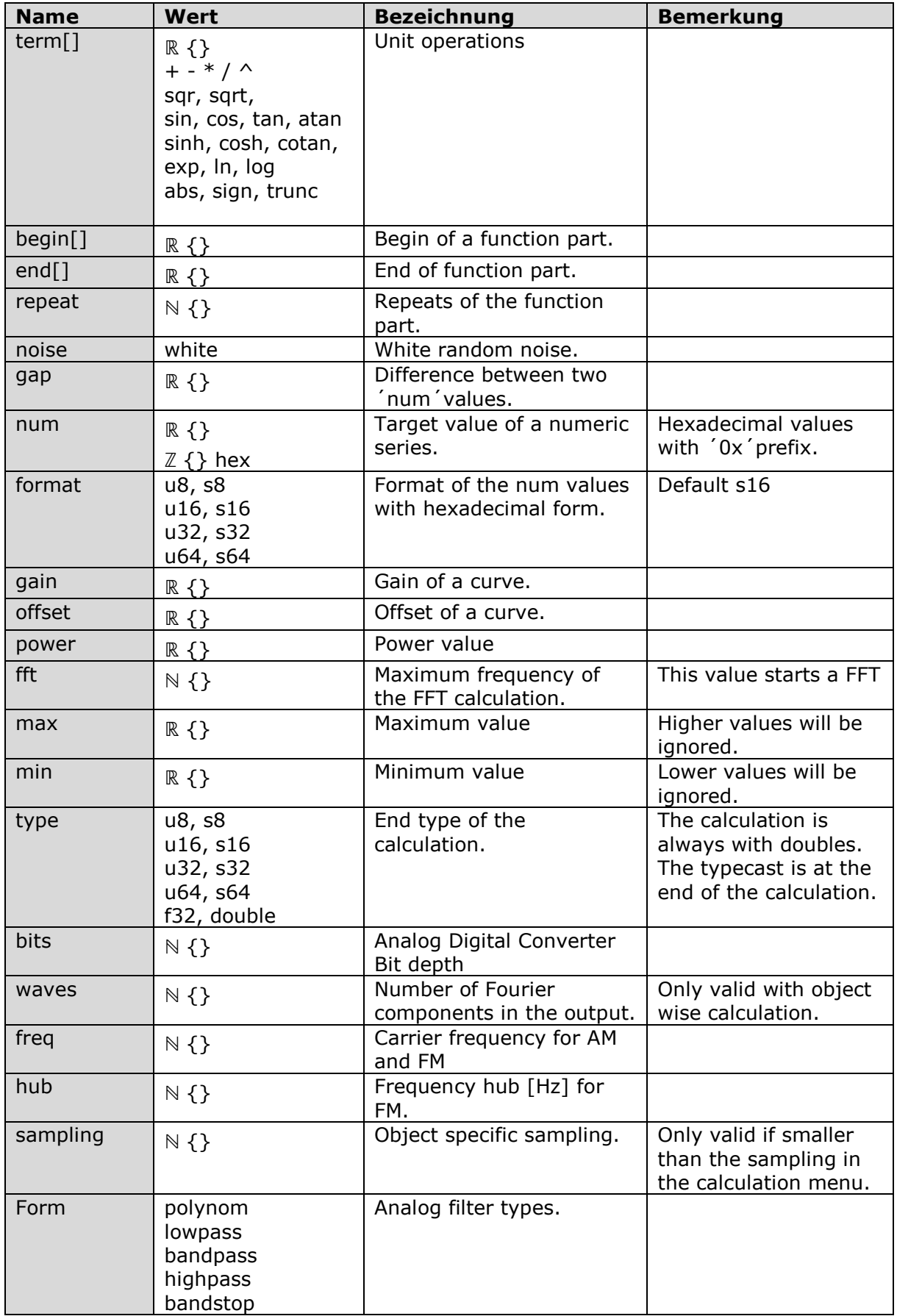

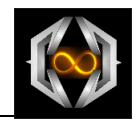

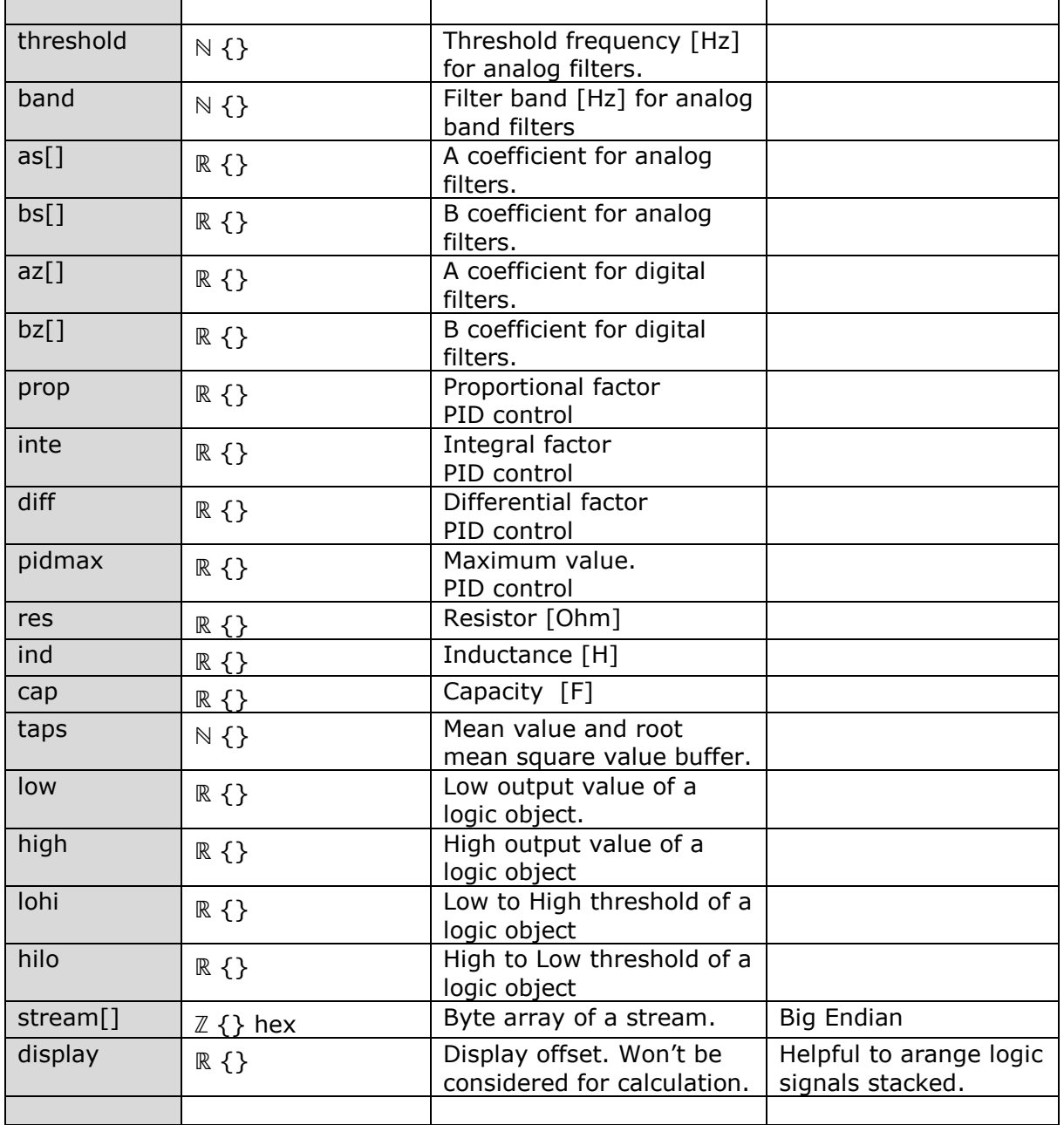

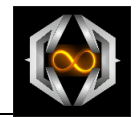

## <span id="page-26-0"></span>**3.1.8.2 Source Mathematical**

Single part or multi part function as a mathematical term.

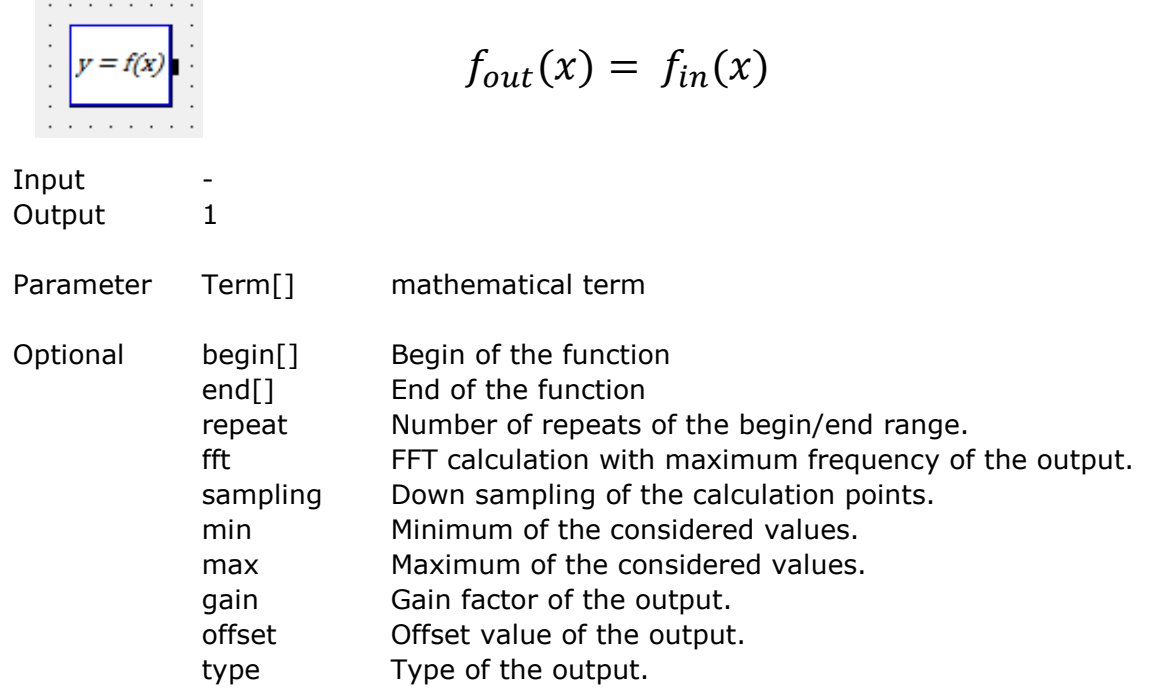

#### Example

Term =  $2 \times x$ ; begin = 0; end = 1; Term =  $2 * (-x) + 4;$  begin = 1; end = 2; repeat =  $5;$ 

Term =  $sin(x * 2 * [Pi]);$ 

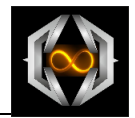

## <span id="page-27-0"></span>**3.1.8.3 Source Numerical**

Given numerical values.

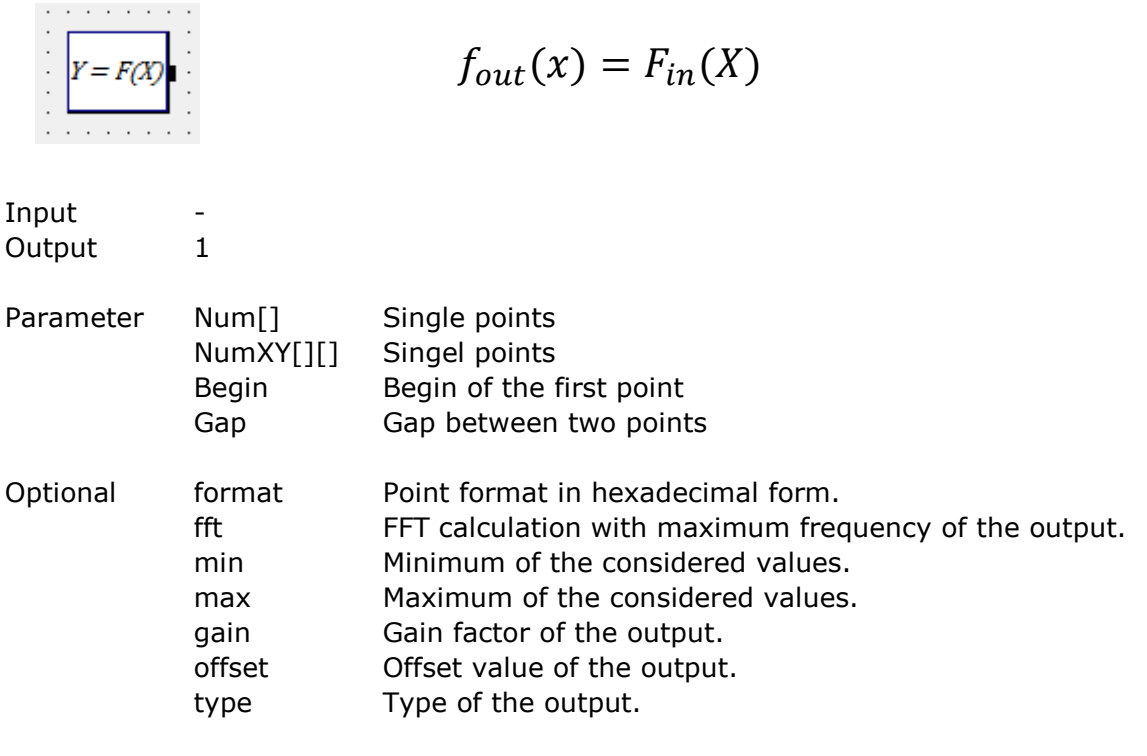

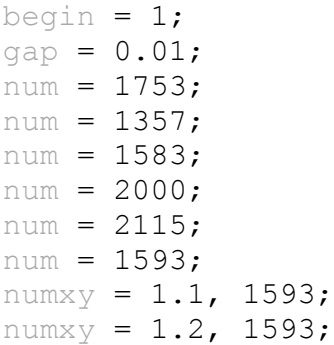

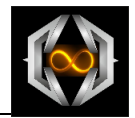

## <span id="page-28-0"></span>**3.1.8.4 Source Noise**

The output is a noise signal.

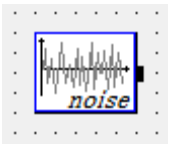

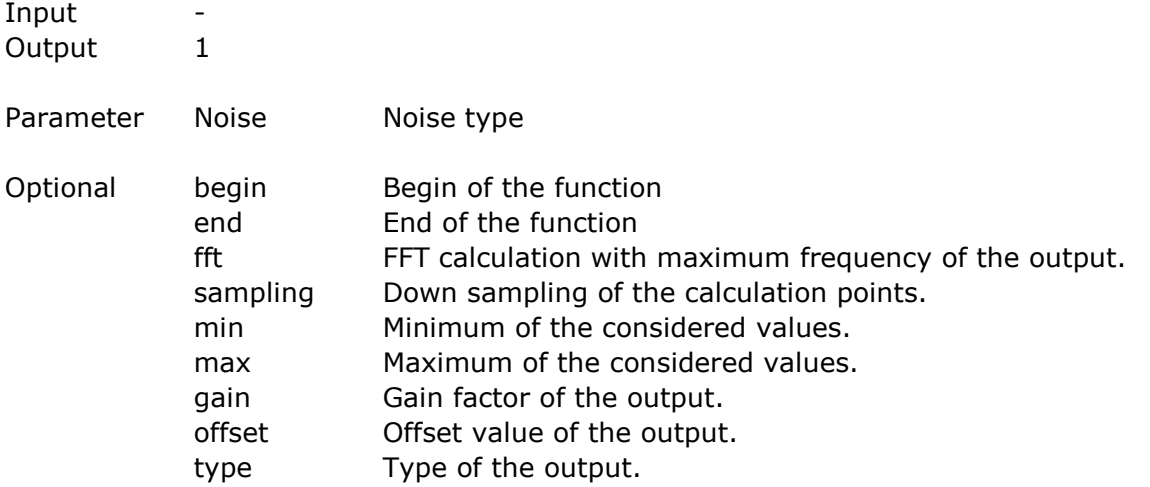

## Example

noise = white;  $Max = 1;$ 

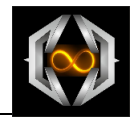

## <span id="page-29-0"></span>**3.1.8.5 Source Clock**

The output is logical clock signal.

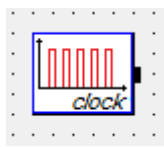

Input -

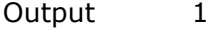

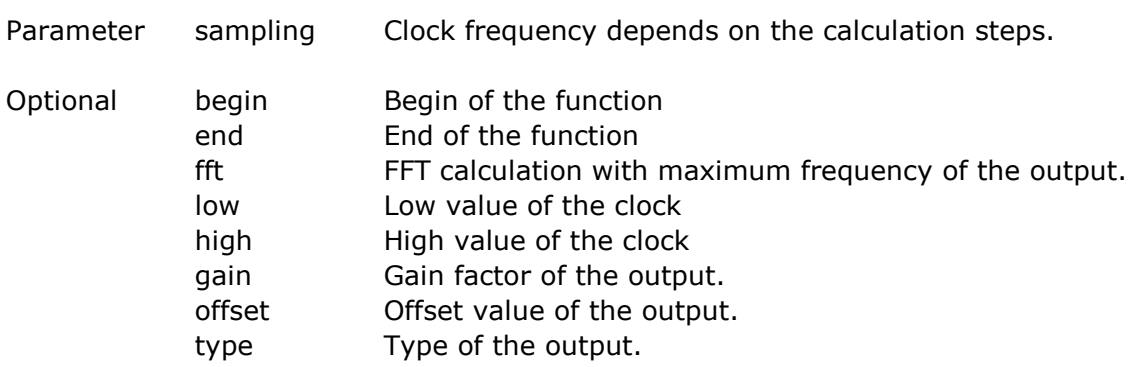

#### Example

sampling = 100;

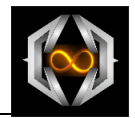

## <span id="page-30-0"></span>**3.1.8.6 Source Stream**

The output is a binary byte stream signal.

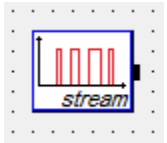

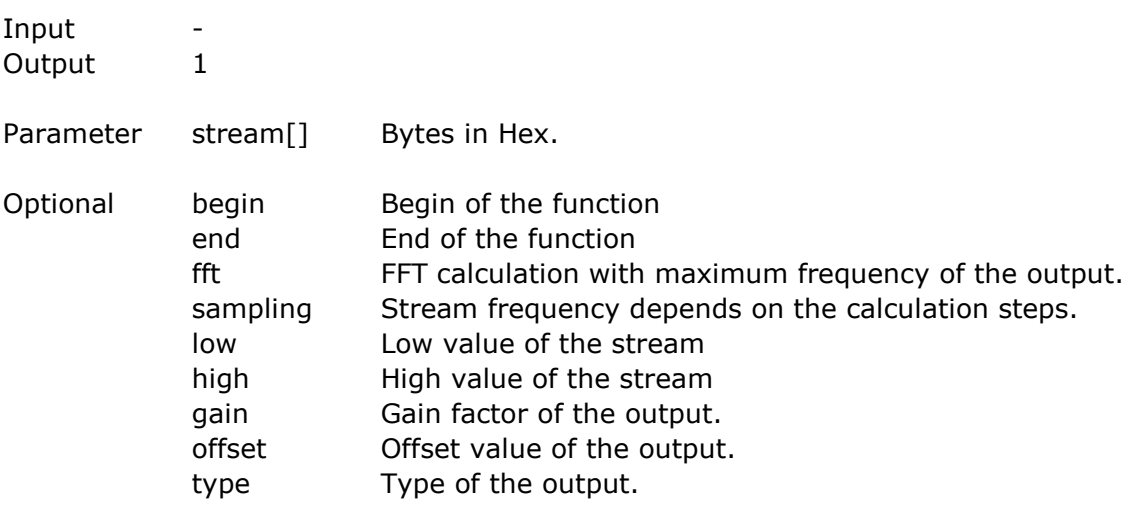

#### Beispiel

stream = 0x1234; stream =  $0x00;$ stream =  $0x5678;$ stream = 0x00; stream =  $0 \times 9$ ABC; sampling = 5;

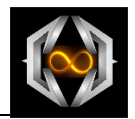

## <span id="page-31-0"></span>**3.1.8.7 Method Addition**

Method for the addition of two inputs.

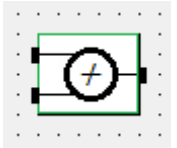

$$
f_{out}(x) = f_{in}(x) + g_{in}(x)
$$

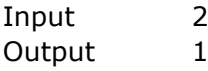

Parameter

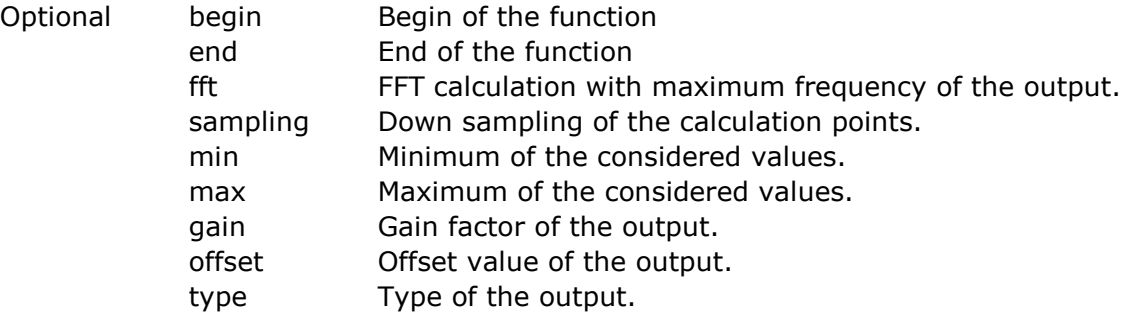

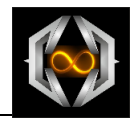

## <span id="page-32-0"></span>**3.1.8.8 Method Subtraction**

Method for the substraction of two inputs.

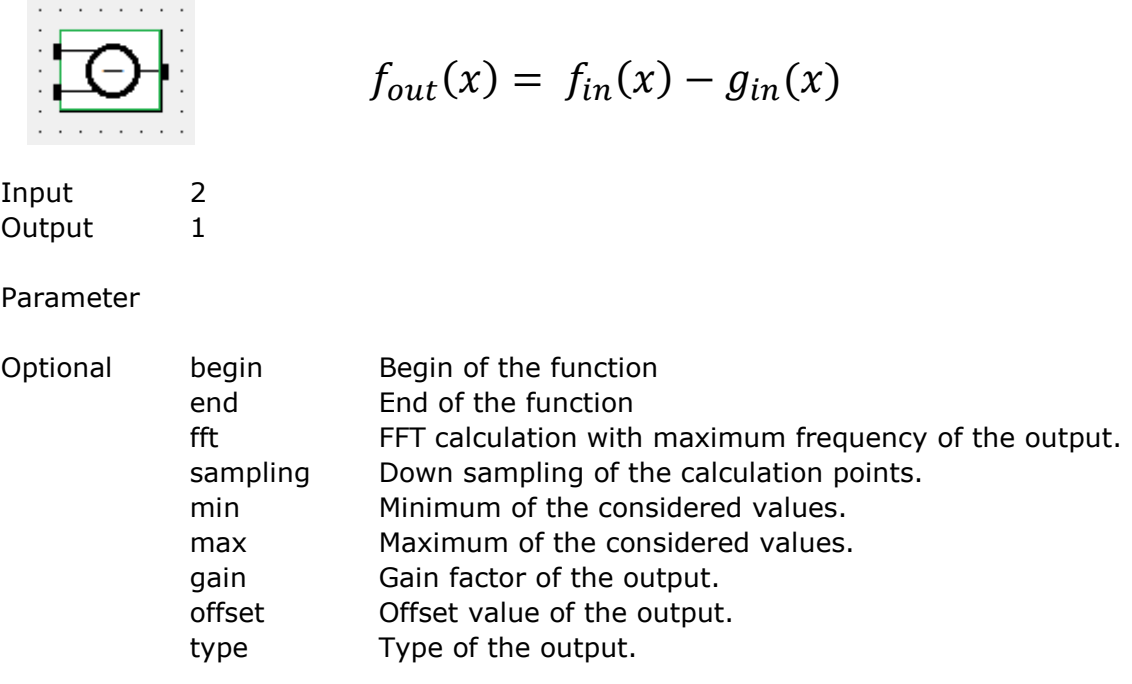

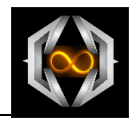

## <span id="page-33-0"></span>**3.1.8.9 Method Multiplication**

Method for the multiplication of two inputs.

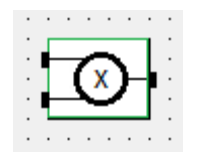

$$
f_{out}(x) = f_{in}(x) * g_{in}(x)
$$

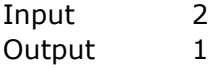

Parameter

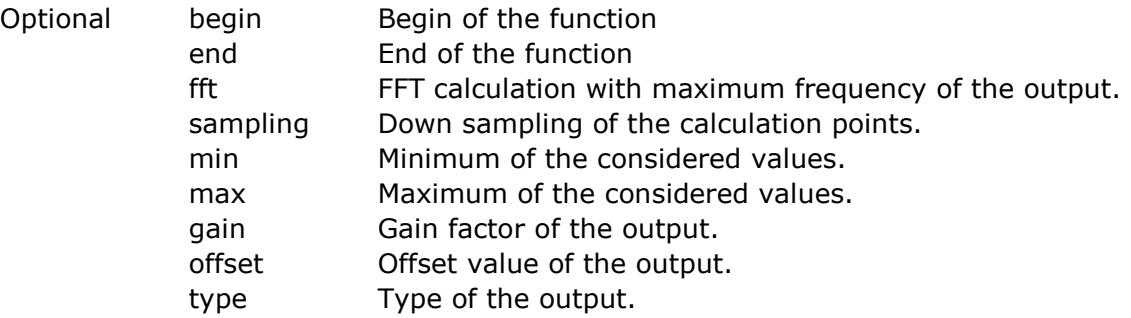

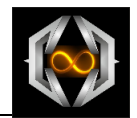

## <span id="page-34-0"></span>**3.1.8.10 Method Division**

Method for the division of two inputs.

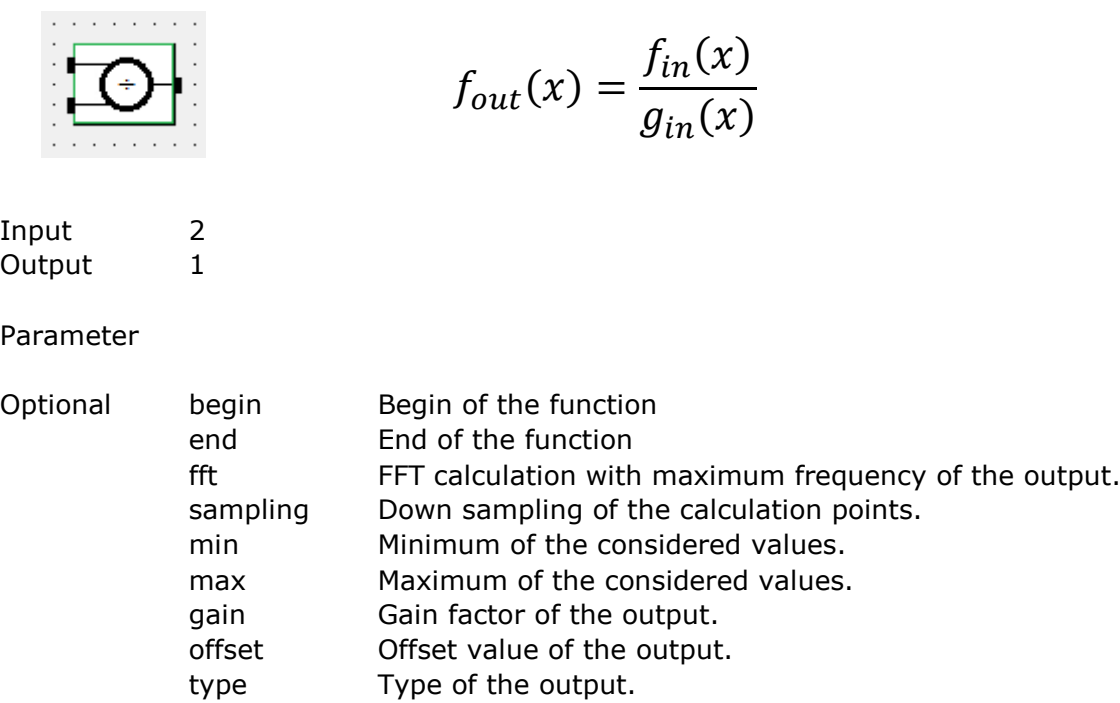

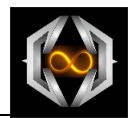

## <span id="page-35-0"></span>**3.1.8.11 Methode Potenz**

Method for the power calculation of one input.

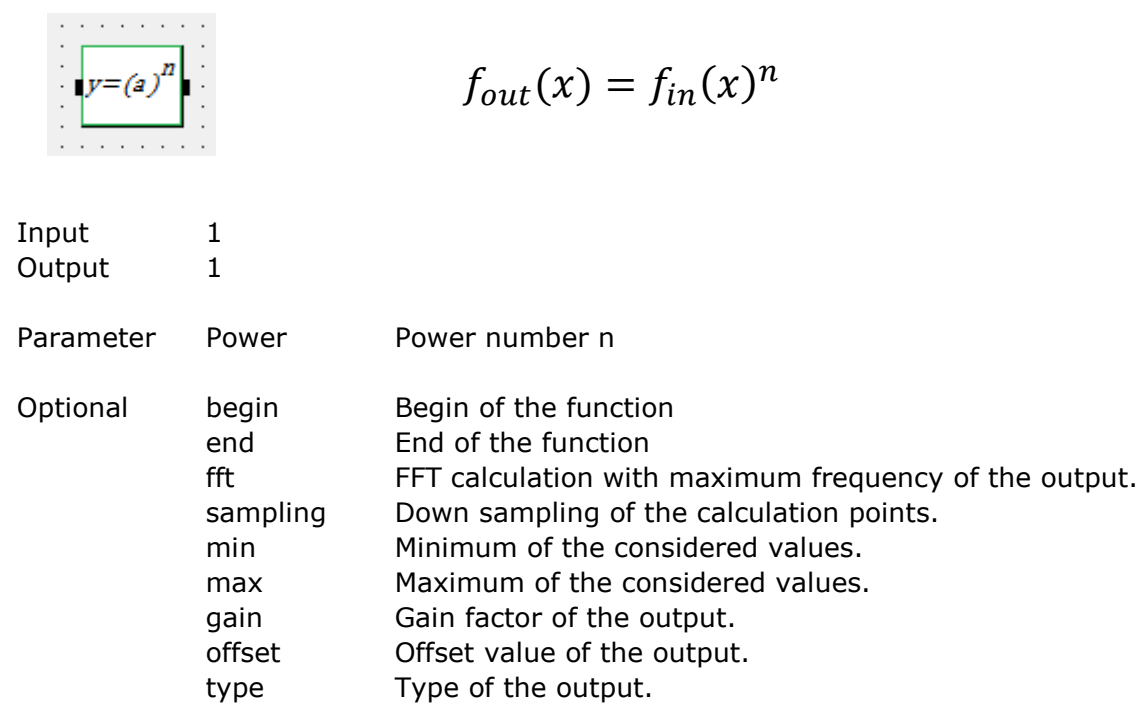

## Example

Power =  $12.5;$
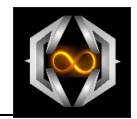

# **3.1.8.12 Method Magnitude**

Method for the magnitude calculation of two inputs.

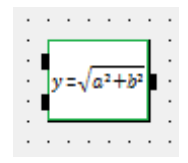

$$
f_{out}(x) = \sqrt{f_{in}(x)^2 + g_{in}(x)^2}
$$

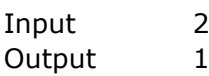

#### Parameter

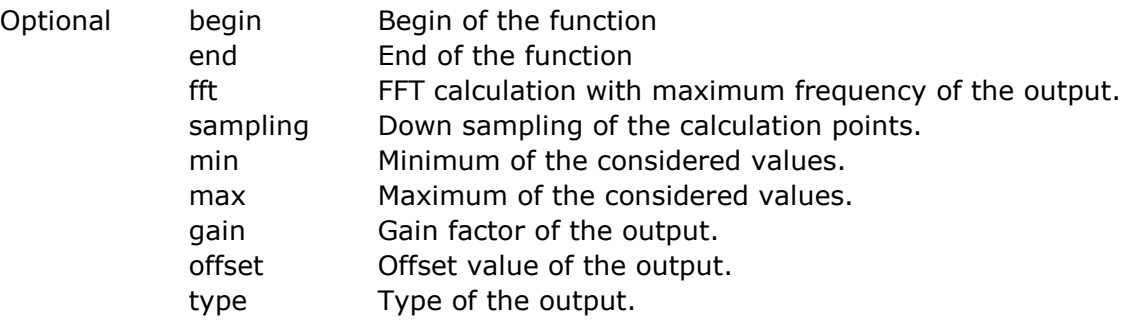

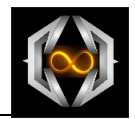

## **3.1.8.13 Method Phase**

Method for the phase calculation of two inputs.

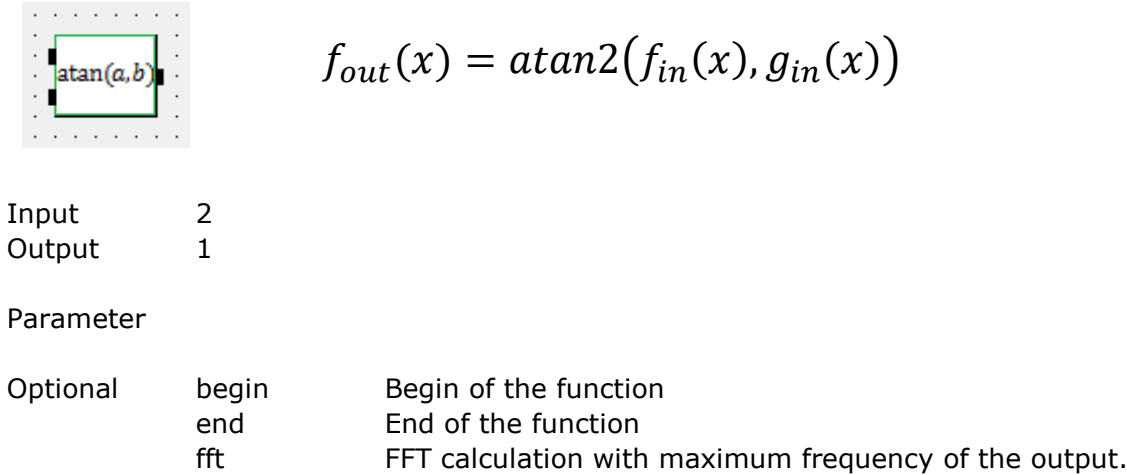

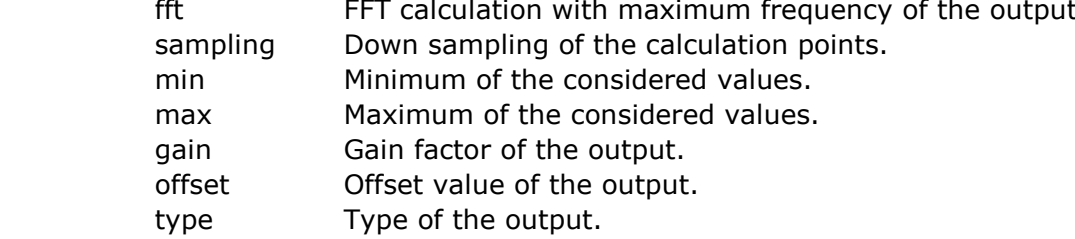

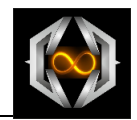

## **3.1.8.14 Method Mean Value**

Method for a mean value calculation with buffer from one input.

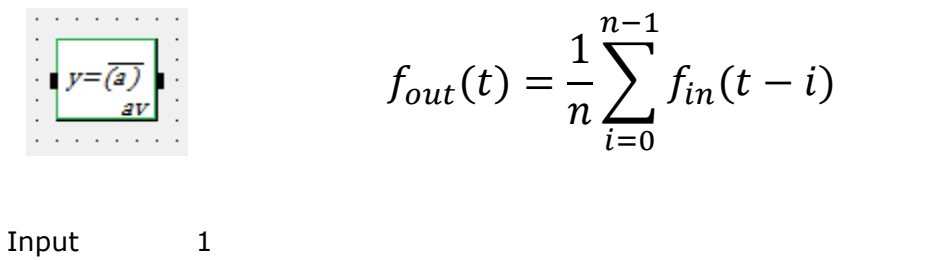

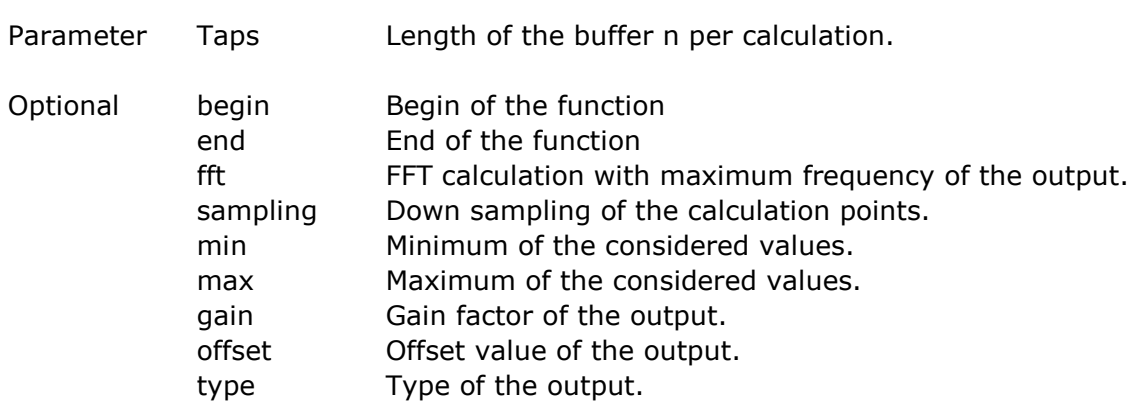

## Example

Taps =  $16;$ 

Output 1

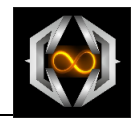

## **3.1.8.15 Method RMS**

Method for root mean square calculation with buffer from one input.

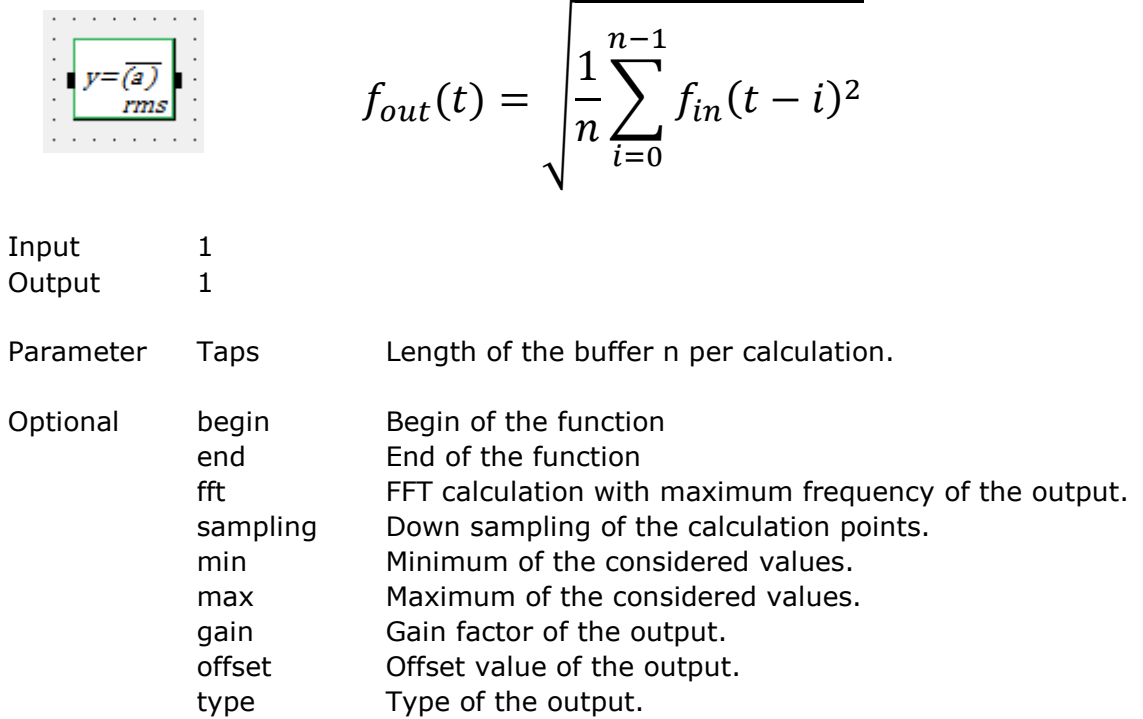

#### Example

Taps =  $16;$ 

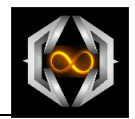

# **3.1.8.16 Method Derivation**

Method for a derivation calculation of one input.

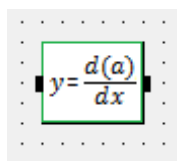

$$
f_{out}(x) = \frac{f_{in}(x)}{dx}
$$

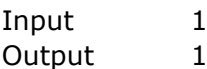

Parameter

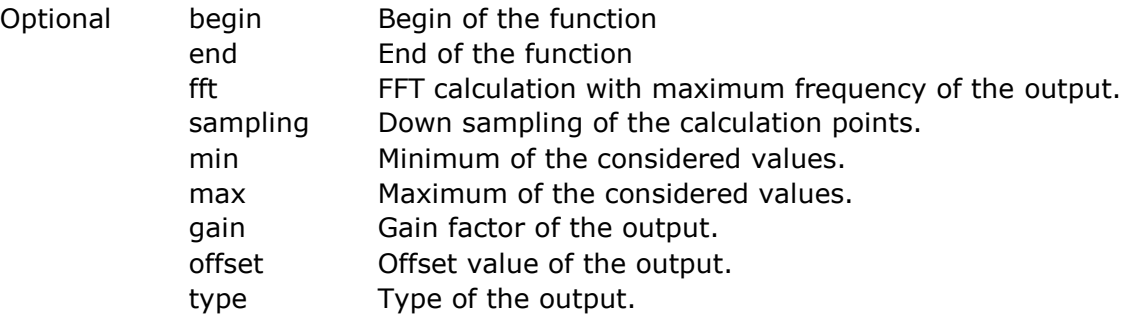

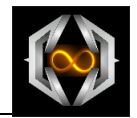

# **3.1.8.17 Method Integral**

Method for a integral calculation of one input.

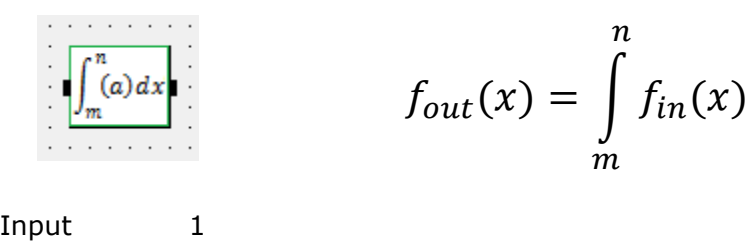

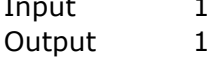

Parameter

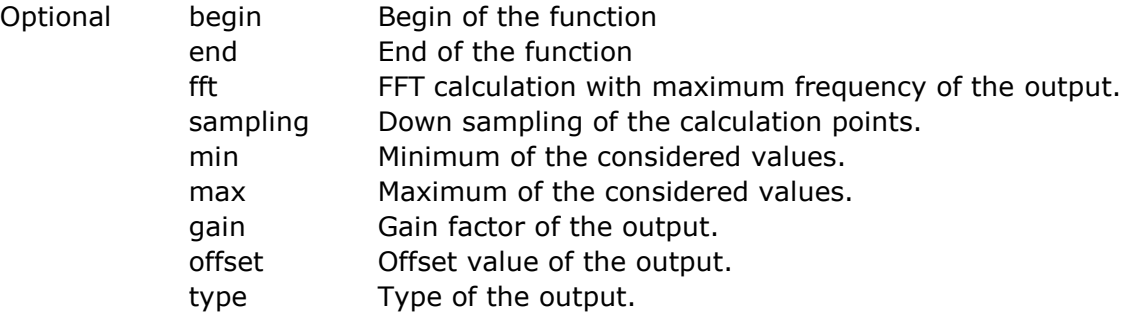

 $dx$ 

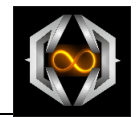

## **3.1.8.18 Method Mathematical 1 Input**

Method for an output calculation from one input and a mathematical term.

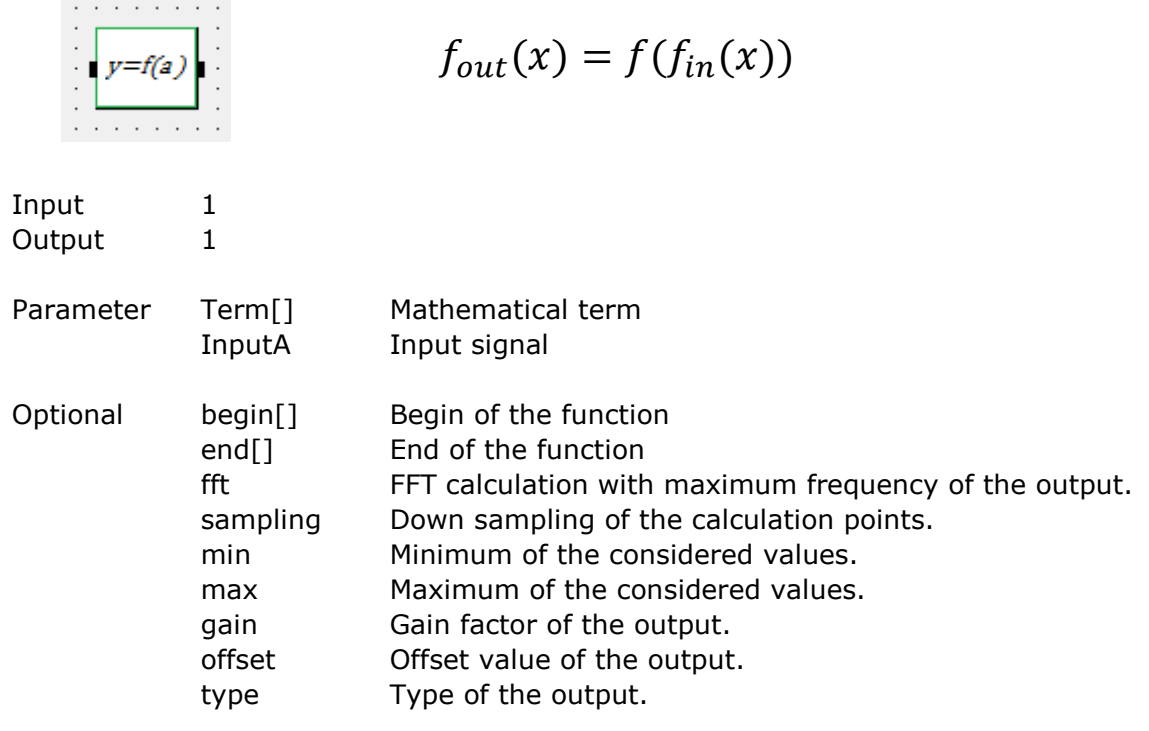

#### Example

Term = inputA  $*$  2; begin = 1; end = 2; Term = inputA / 2; begin = 3; end =  $4$ ;

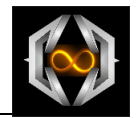

# **3.1.8.19 Method Mathematical 2 Inputs**

Method for an output calculation from two inputs and a mathematical term.

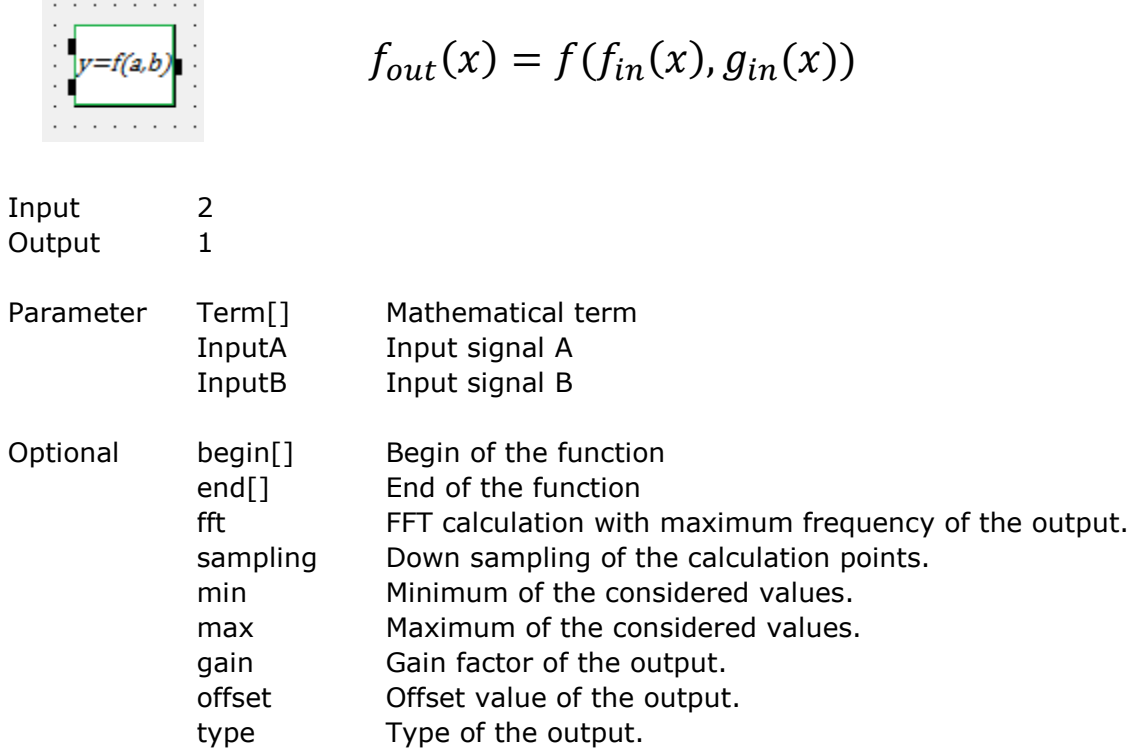

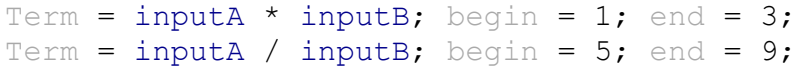

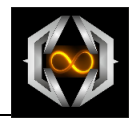

## **3.1.8.20 Method Fourier**

Method for an output calculation which is composited from a number of waves from the calculated fourier serie of the input signal.

$$
f_{out}(x) = \frac{a_0}{2} + \sum_{1}^{n} a_n \cos(nx) + b_n \sin(nx)
$$
  
Input 1  
Output 1

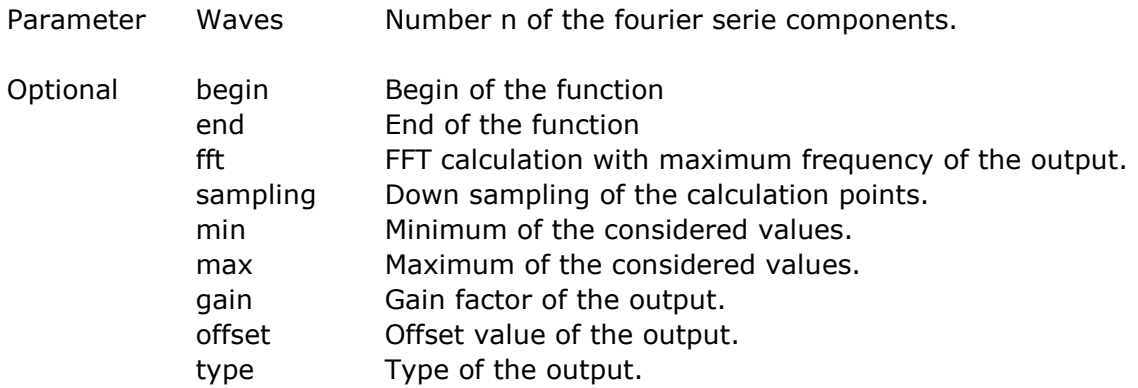

#### Example

Waves =  $20$ ;

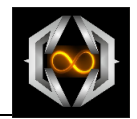

# **3.1.8.21 Method RC**

Method for a resistor-capacity calculation from an input.

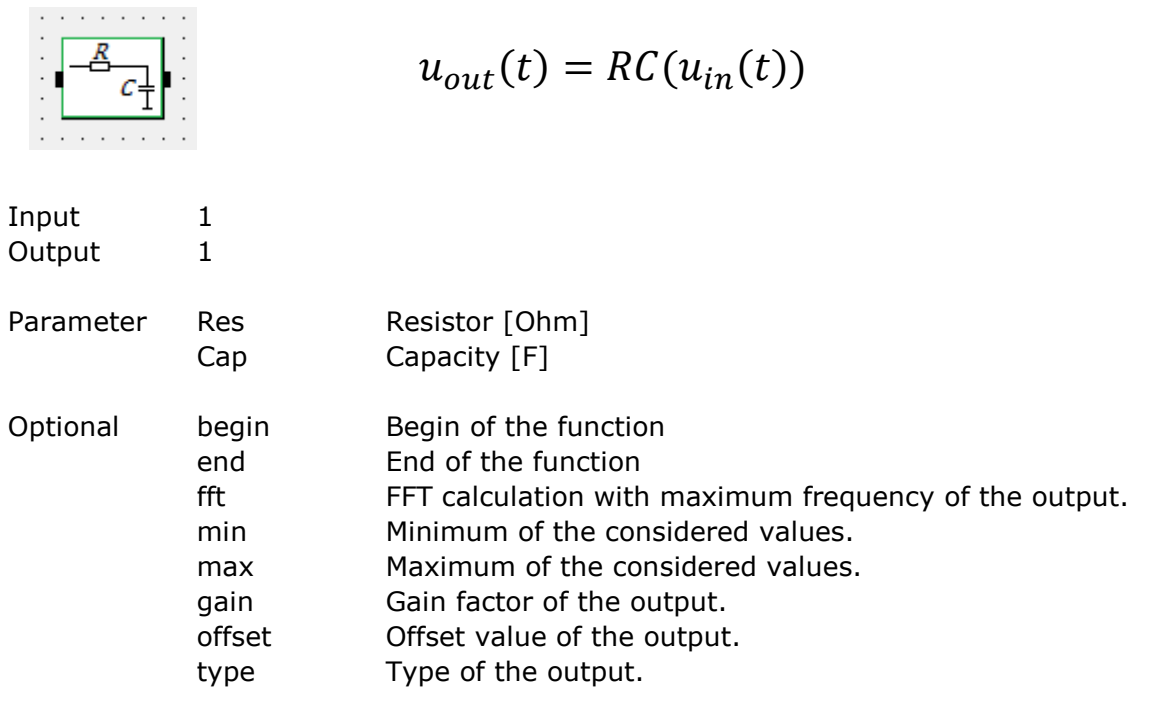

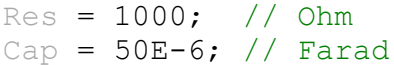

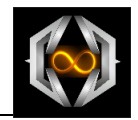

## **3.1.8.22 Method RLC**

Method for a resistor-capacity-inductivity calculation from an input.

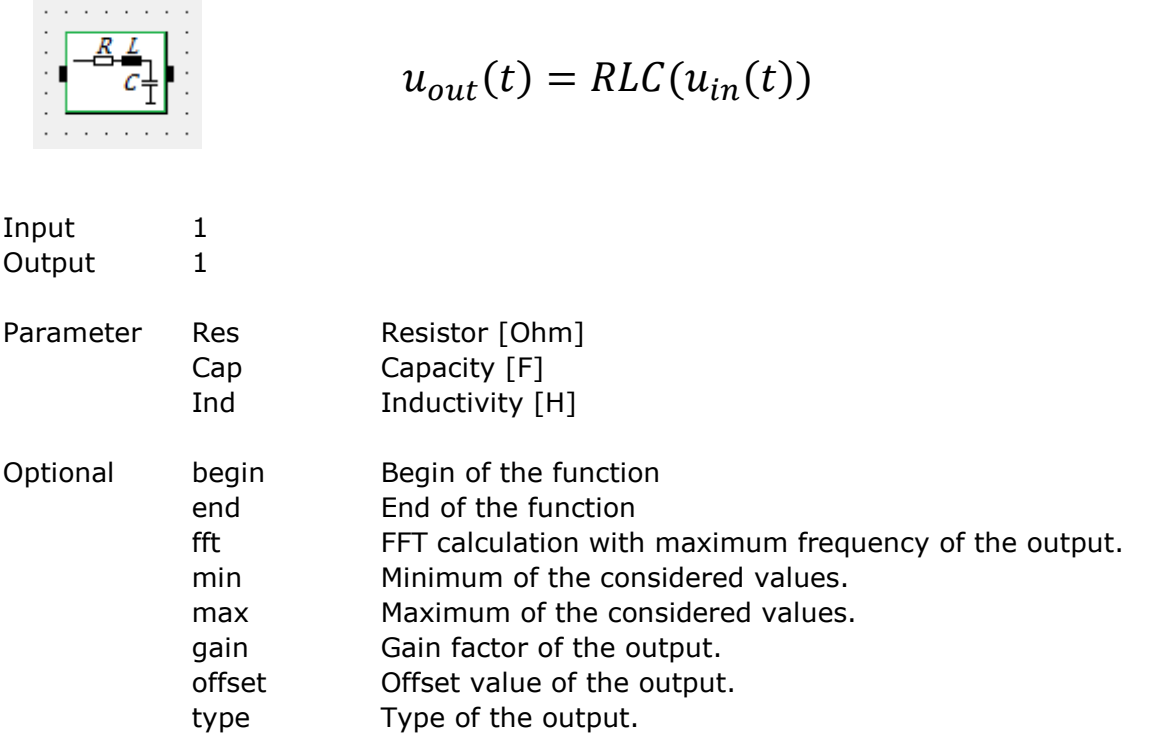

#### Example

 $Res = 10;$  // Ohm Cap = 0.001; // Farad Ind =  $0.2$ ; // Henry

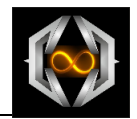

## **3.1.8.23 Method AM**

Method for an amplitude-modulated calculation from an input.

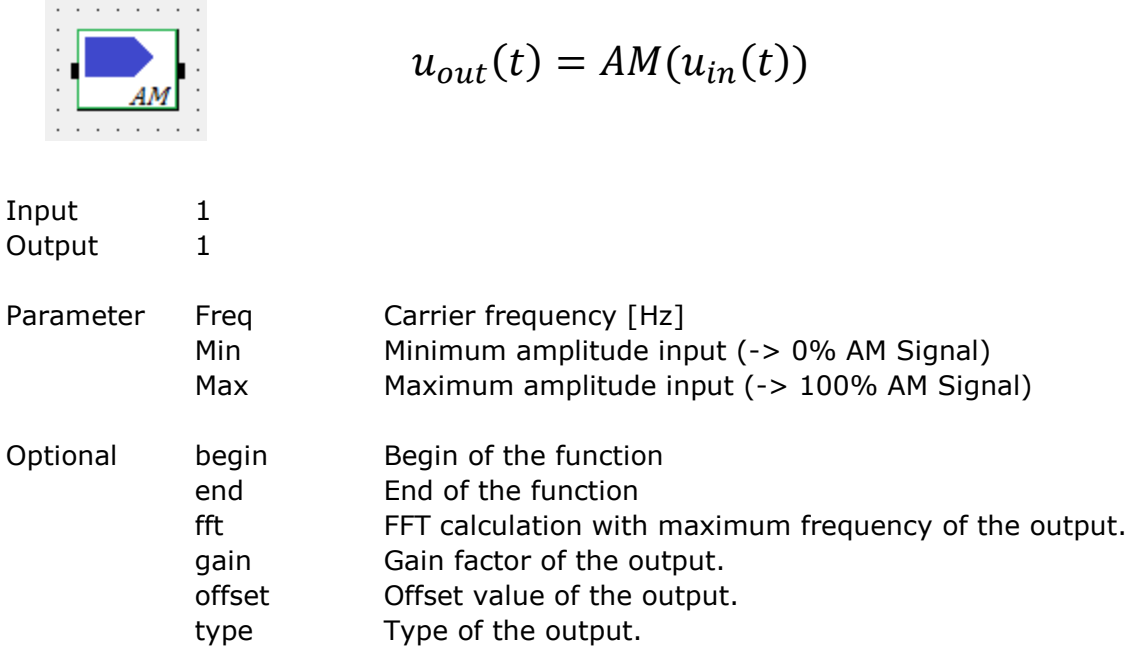

#### Example

Freq =  $100;$  $Min = -1;$  $Max = 1;$ 

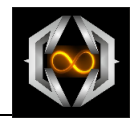

## **3.1.8.24 Method FM**

Method for a frequency-modulated calculation from an input.

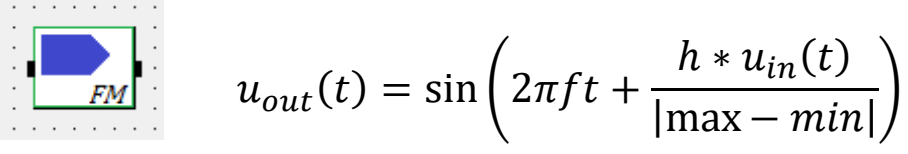

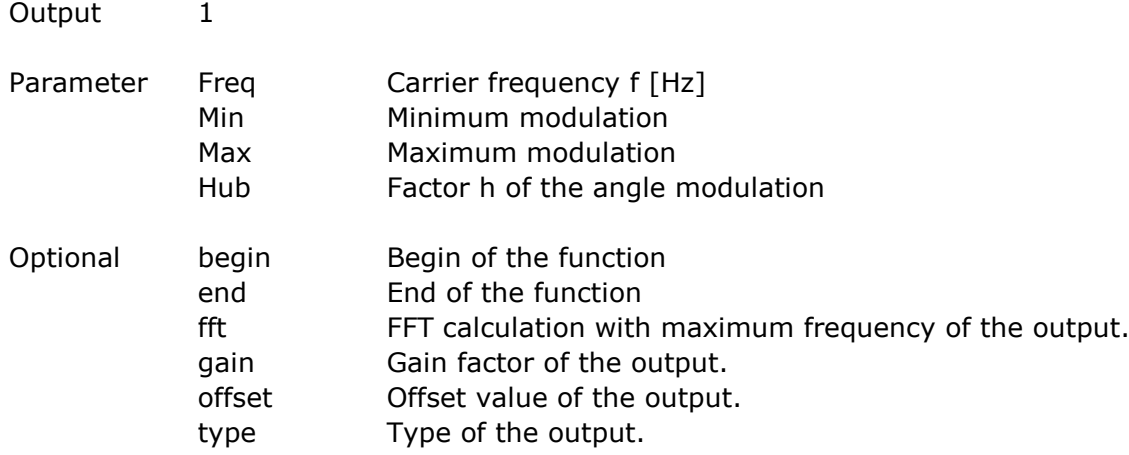

#### Example

Freq =  $10;$  $Min = 0;$  $Max = 0.1;$  $Hub = 2;$ 

Input 1

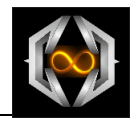

# **3.1.8.25 Method PWM**

Method for a pulse-width-modulated calculation from an input.

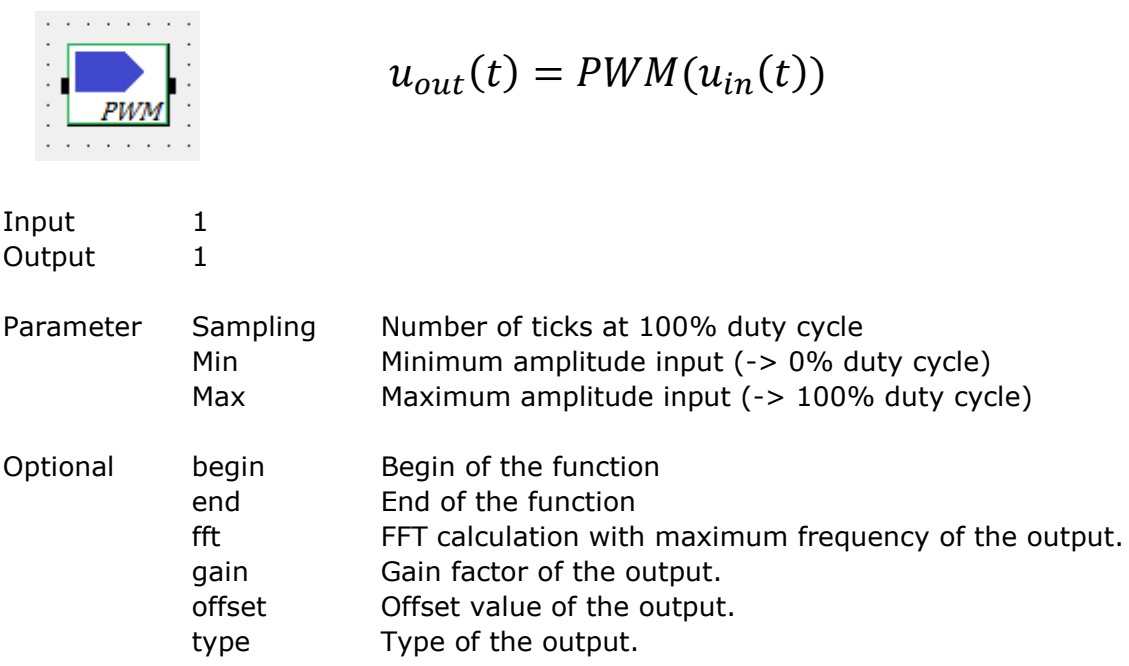

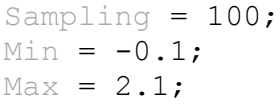

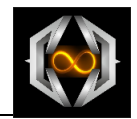

# **3.1.8.26 Method ADC**

Method for an analog-digital-converter calculation from an input.

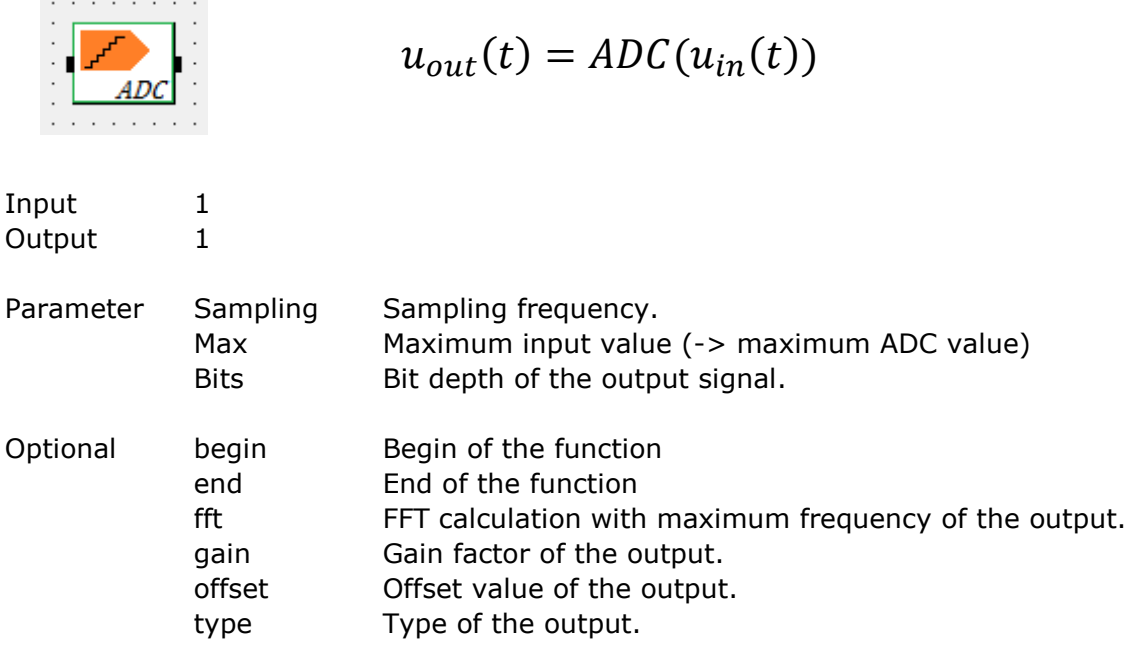

#### Example

Sampling = 5000;  $Bits = 12;$  $Max = 3;$ 

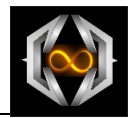

# **3.1.8.27 Method Down Sampling**

Method for a down sampling of the input.

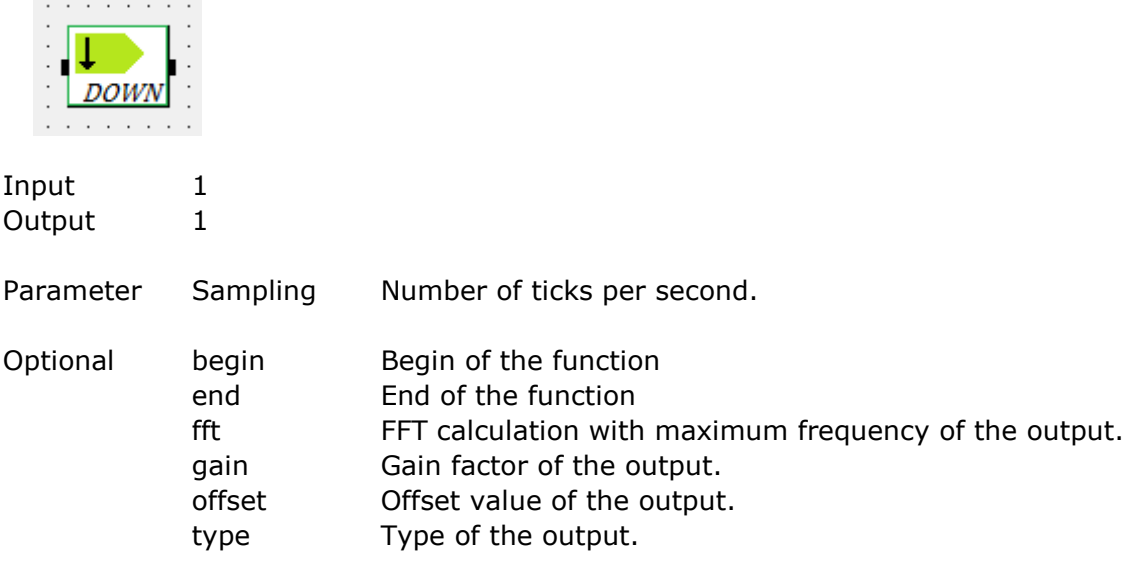

## Example

Sampling = 1000;

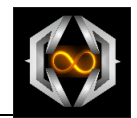

# **3.1.8.28 Method PID Control**

Method of a PID control calculation with two inputs (ACTUAL, TARGET).

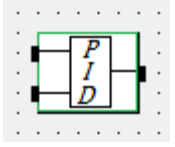

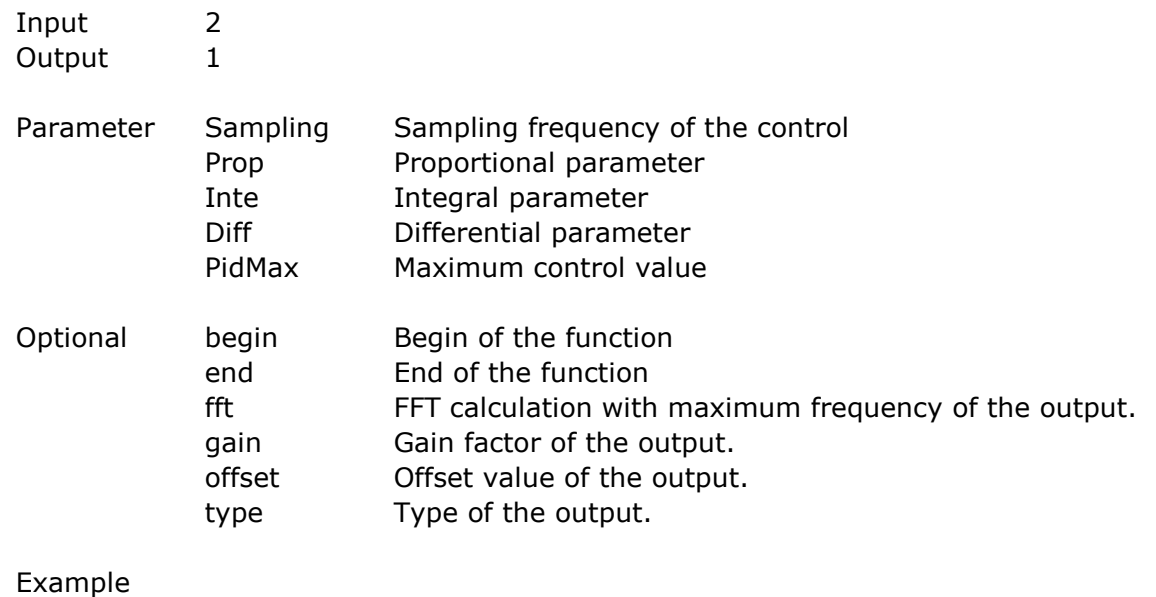

sampling = 1000;  $\bar{p} \text{rop} = 0.01;$ inte =  $0.01;$  $diff = 0;$  $max = 100000;$ 

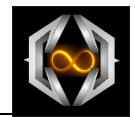

# **3.1.8.29 Method Comparator 1 Input**

Method of a comparator with one input signal.

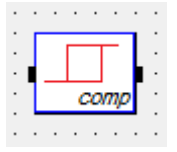

Input 1 Output 1

Parameter

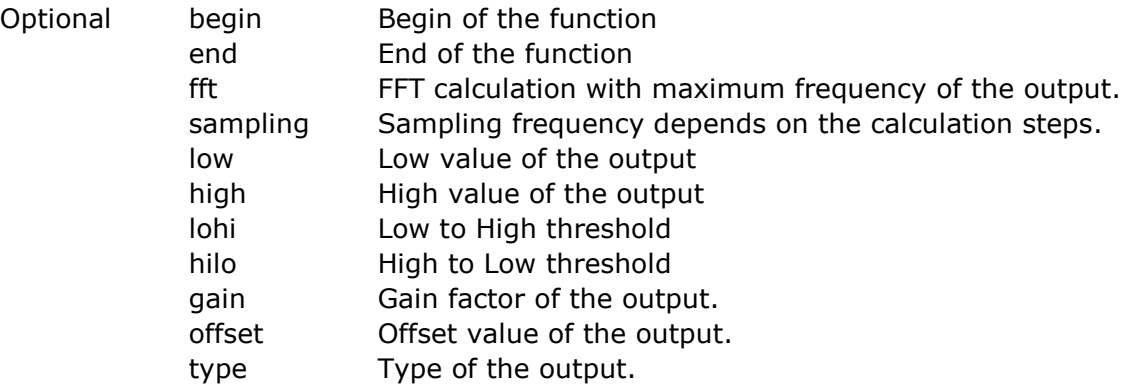

#### Example

 $\text{low} = 0;$ high =  $10;$ lohi =  $8;$ hilo =  $2;$ 

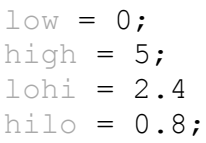

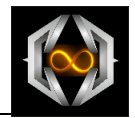

# **3.1.8.30 Method Comparator 2 Inputs**

Method fort the compare of the input signals.

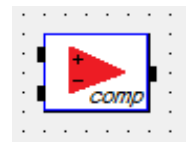

Input 2 Output 1

Parameter

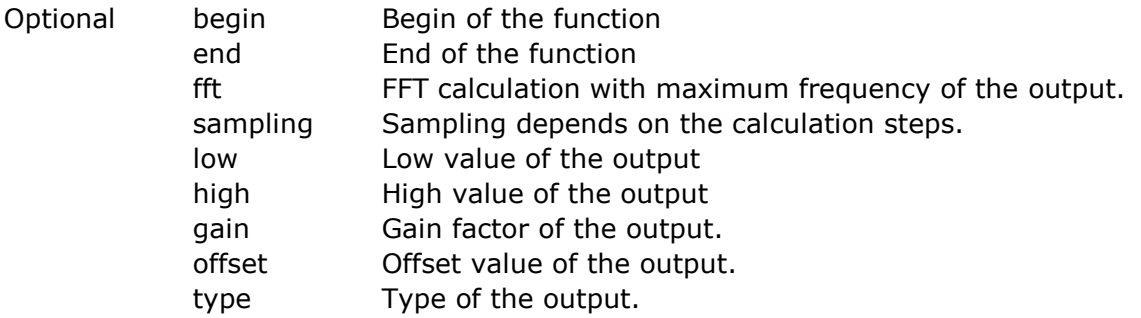

#### Example

#### Default values:

 $\text{low} = 0;$ high =  $5;$ 

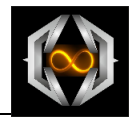

## **3.1.8.31 Method NOT**

Method for a logical NOT operation.

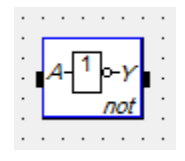

Input 1 Output 1

Parameter

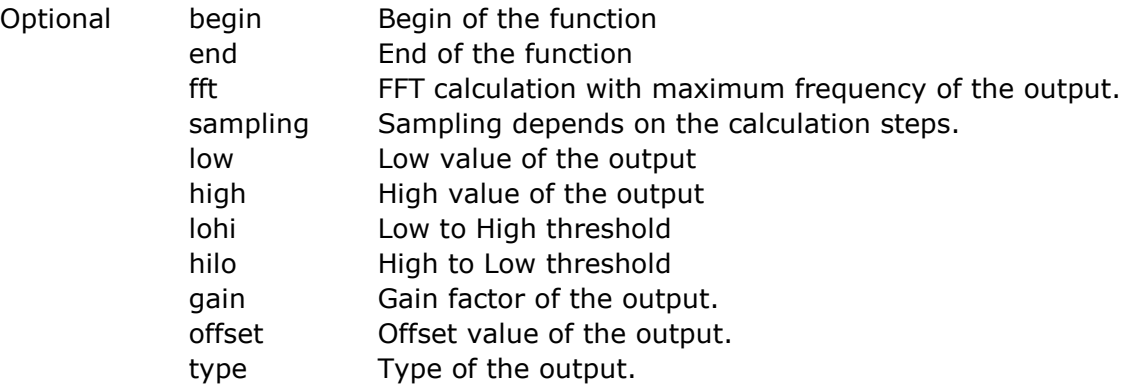

Example

#### Default values:

 $\text{low} = 0;$ high =  $5;$ lohi =  $2.4$ hilo = 0.8;

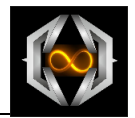

## **3.1.8.32 Method AND**

Method for a logical AND operation.

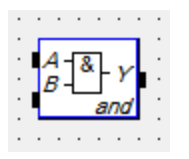

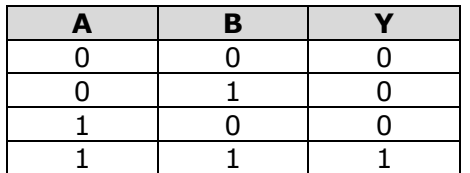

Input 2 Output 1

Parameter

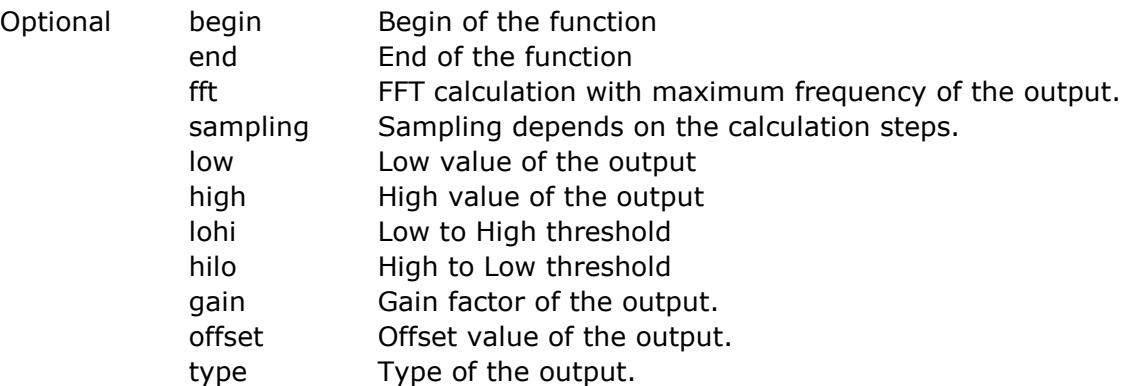

# Example

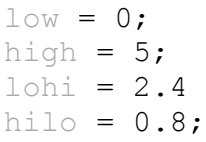

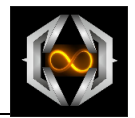

## **3.1.8.33 Method NAND**

Method for a logical NAND operation

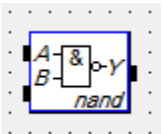

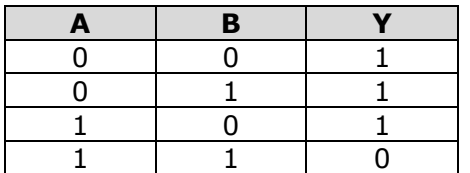

Input 2 Output 1

Parameter

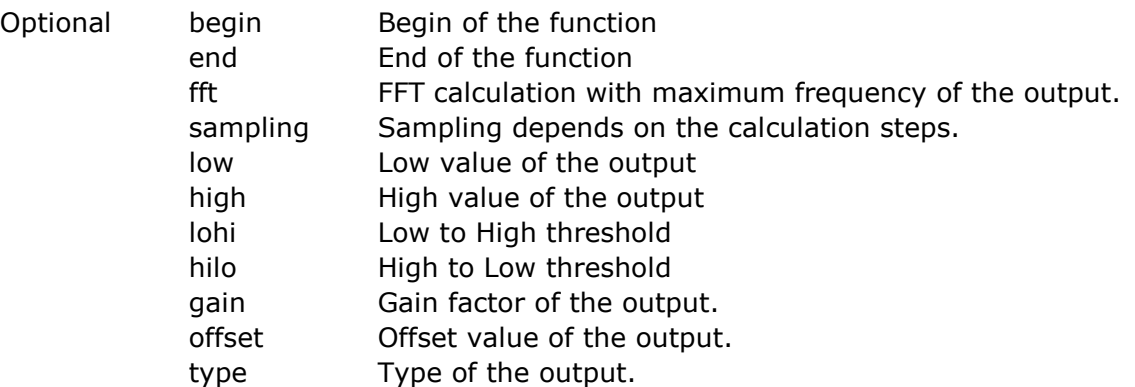

# Example

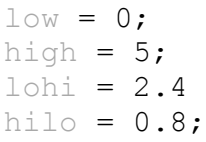

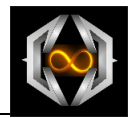

## **3.1.8.34 Method OR**

Method for a logical OR operation.

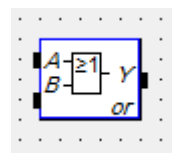

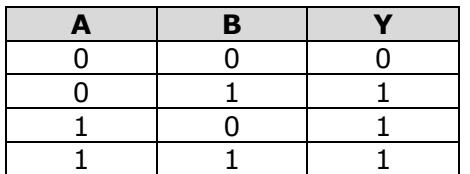

Input 2 Output 1

Parameter

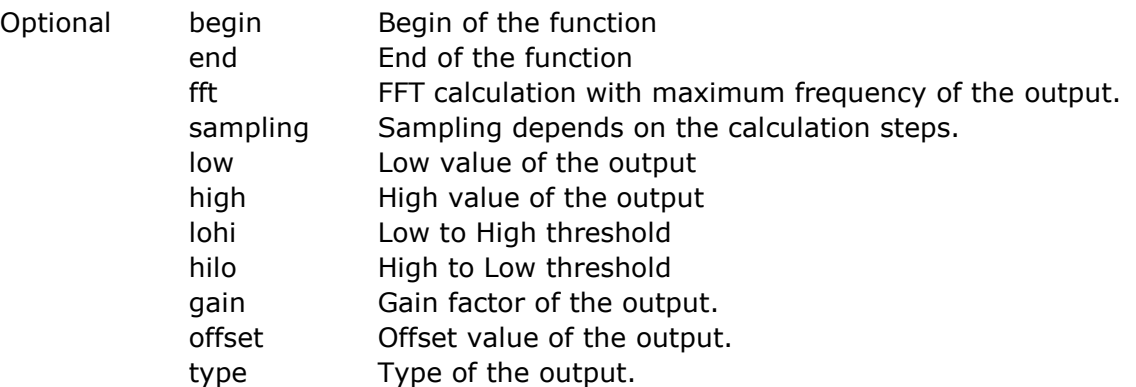

# Example

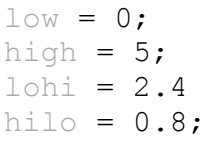

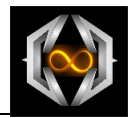

## **3.1.8.35 Method NOR**

Method for a logical NOR operation.

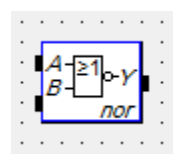

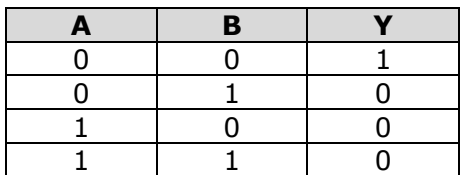

Input 2 Output 1

#### Parameter

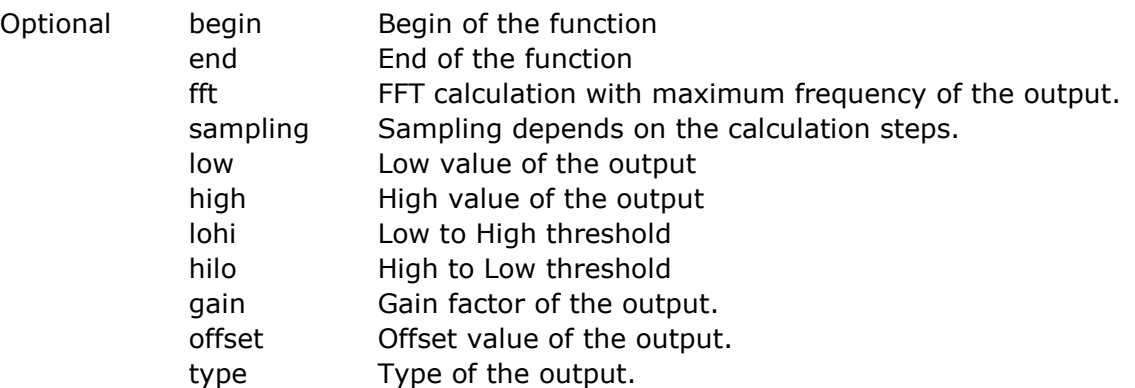

# Example

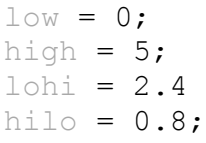

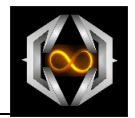

## **3.1.8.36 Method XOR**

Method for a logical XOR operation.

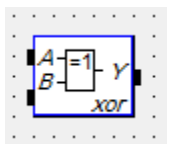

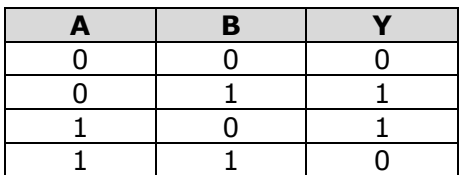

Input 2 Output 1

Parameter

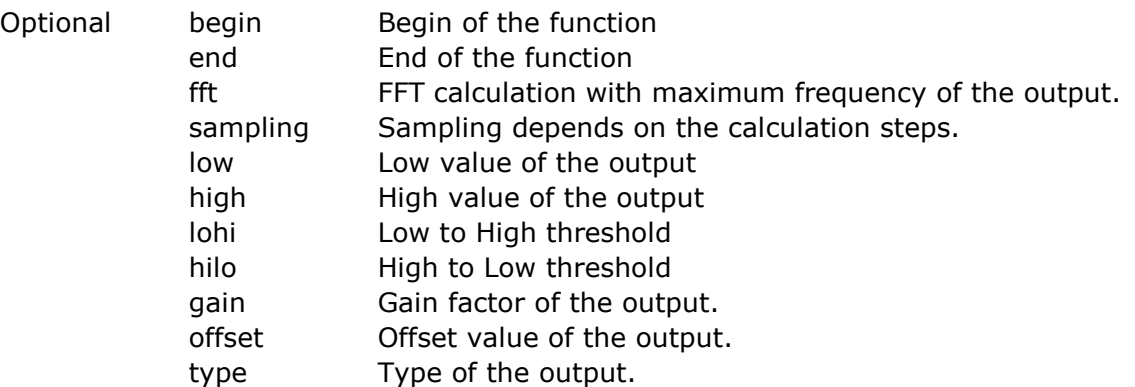

# Example

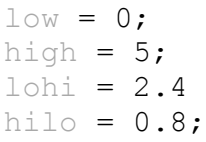

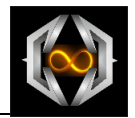

## **3.1.8.37 Method XNOR**

Method for a logical XOR operation.

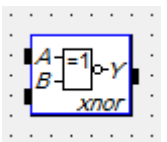

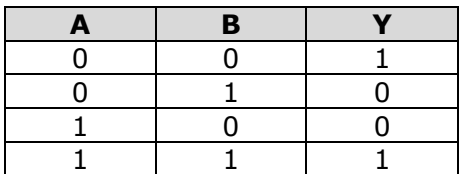

Input 2 Output 1

Parameter

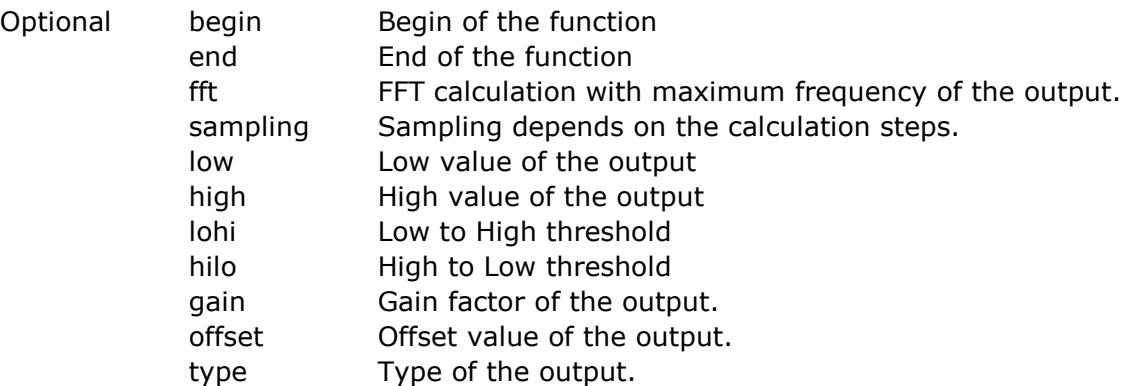

# Example

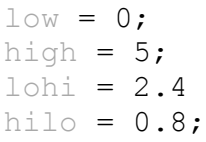

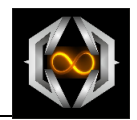

# **3.1.8.38 Method Digital Filter**

Method of a digital filter calculation.

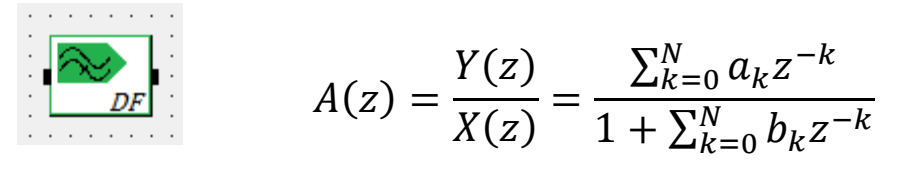

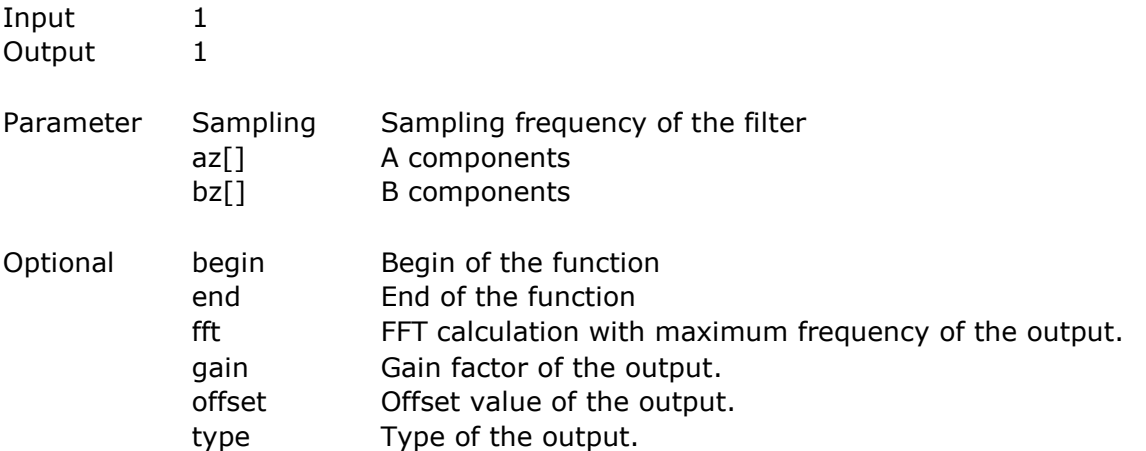

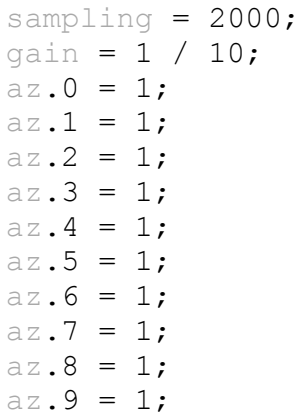

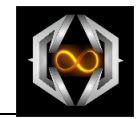

## **3.1.8.39 Object Analog Filter**

Calculates the Bode diagrams of an analog filter transfer function.

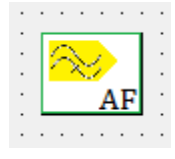

It is essential

$$
P = j \frac{\omega}{\omega_g} bzw. P = j \frac{f}{f_g}
$$
  
Band =  $\Delta \omega$ 

General transfer function

$$
A(P) = \frac{A_0 + A_1 P + A_2 P^2 + \dots + A_n P^n}{B_0 + B_1 P + A_2 P^2 + \dots + B_n P^n}
$$

Analog low pass filter

$$
A(P) = \frac{A_0}{\prod_i 1 + a_i P + b_i P^2}
$$

Analog high pass filter

$$
A(P) = \frac{A_{\infty}}{\prod_{i} 1 + \frac{a_i}{P} + \frac{b_i}{P^2}}
$$

Analog band pass filter

$$
A(P) = \frac{A_0}{\prod_i 1 + a_i \frac{P + \frac{1}{P}}{\Delta \omega} + b_i \left(\frac{P + \frac{1}{P}}{\Delta \omega}\right)^2}
$$

Analog band block filter

$$
A(P) = \frac{A_{\infty}}{\prod_{i} 1 + a_{i} \frac{\Delta \omega}{P + \frac{1}{P}} + b_{i} \left(\frac{\Delta \omega}{P + \frac{1}{P}}\right)^{2}}
$$

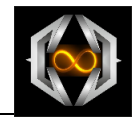

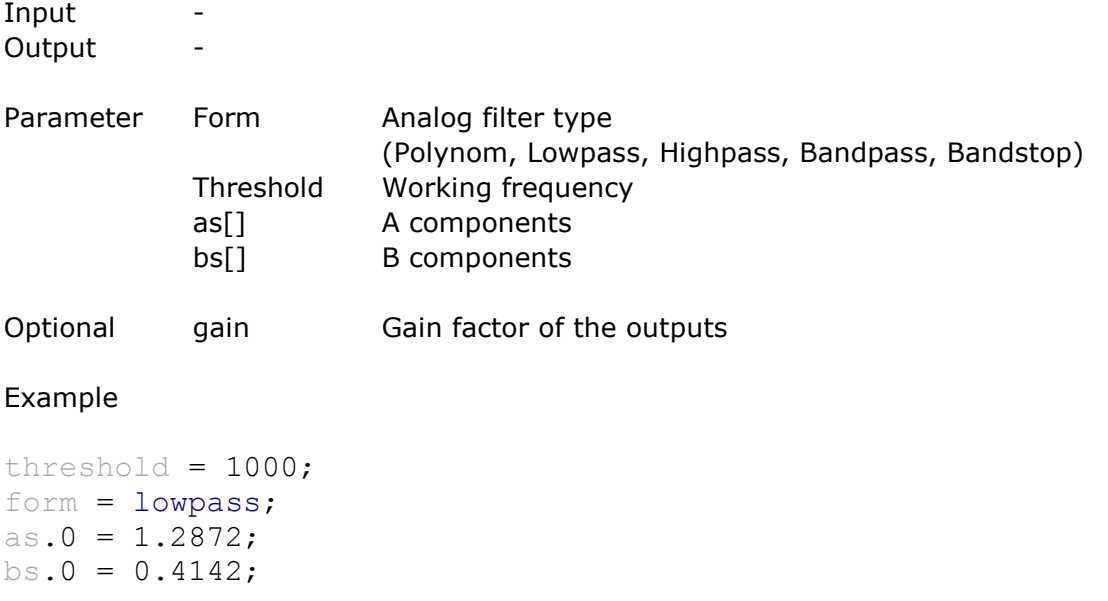

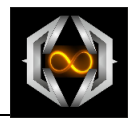

# **3.1.8.40 Object Auxiliary**

This auxiliary object calculates any operation with output signals from other objects.

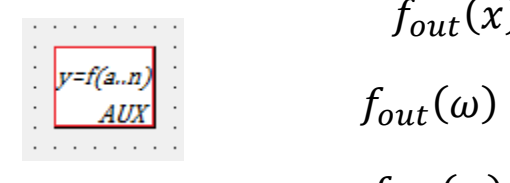

$$
f_{out}(x) = f(f_{out 1}(x), f_{out 2}(x), ..., f_{out n}(x))
$$

$$
f_{out}(\omega) = f(f_{out 1}(\omega), f_{out 2}(\omega), ..., f_{out n}(\omega))
$$

$$
f_{out}(\varphi) = f(f_{out 1}(\varphi), f_{out 2}(\varphi), ..., f_{out n}(\varphi))
$$

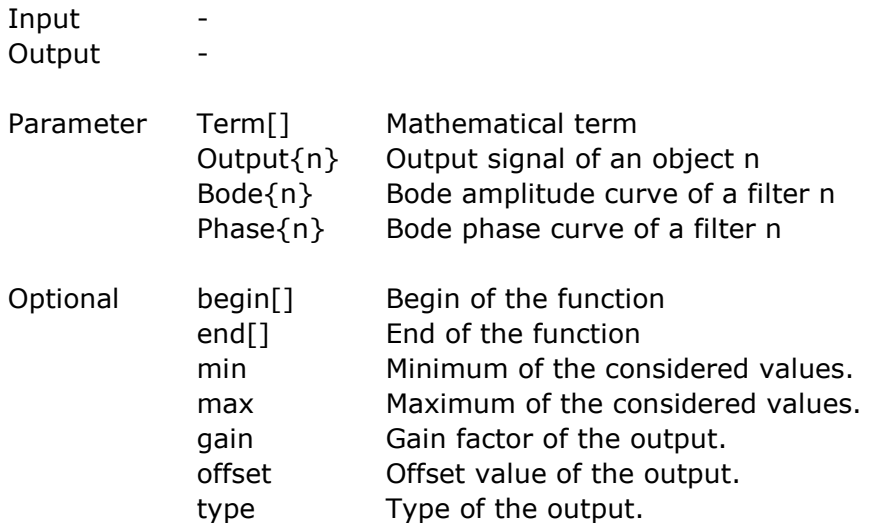

#### Example

Term = bode{1} \* bode{2}; // filter ids in the braces

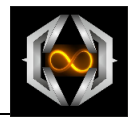

## **3.1.8.41 C# Source**

Output of external programmed C# DLL.

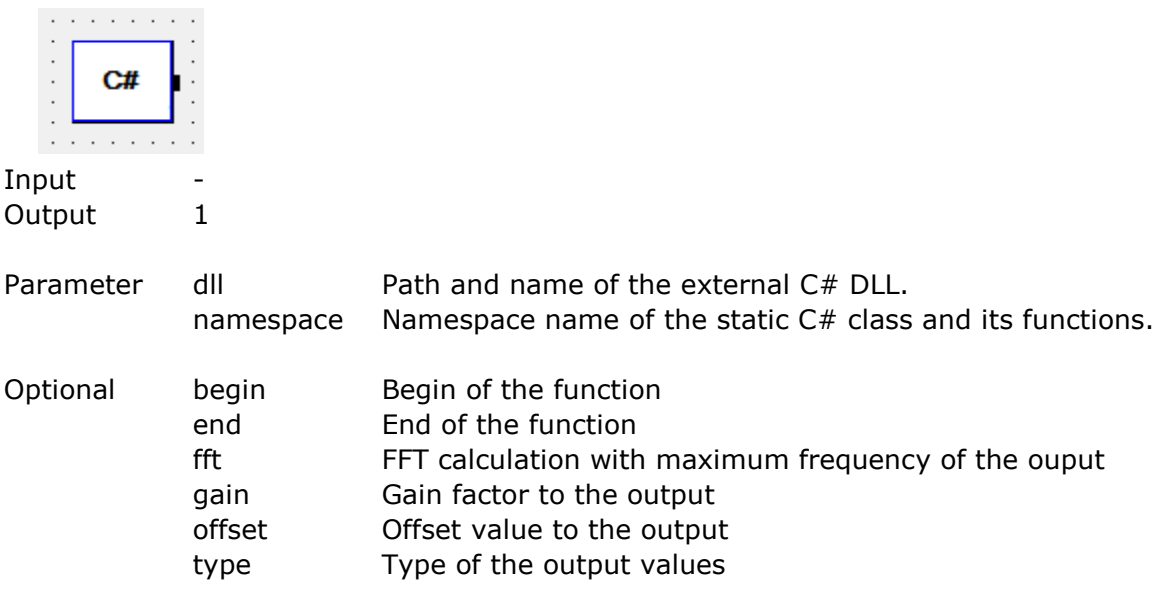

```
dll = c:\ownDll\bin\Debug\ownDll.dll;
namespace = OwnDll;
```

```
namespace OwnDll
```

```
{
  //
  // "BraceCalcSource" class is mandatory. Don't change the name.
   //
  static public class BraceCalcSource
  {
    //
    // "Init" method is mandatory. Don't change it.
    //
    static public void Init(uint steps, double begin, double end)
    {
      //
       // Fill in some initialization code
      //
    }
    //
    // "Step" method is mandatory. Don't change it.
    //
    static public double Step(double position, int stepNr)
    {
      //
       // Fill in some calculation code. Stepwise.
      //
    }
     //
    // "End" method is mandatory. Don't change the definition.
    //
    static public void End(double[] values)
    {
      //
       // Fill in some finish code. 
       // !!! Will be excecuted just by BraceCalc objectwise calculation !!!
   \big\} //
 }
 }
}
```
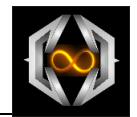

## **3.1.8.42 C# Method 1 Input**

Method to calculate an output signal with an input signal from an external C# DLL.

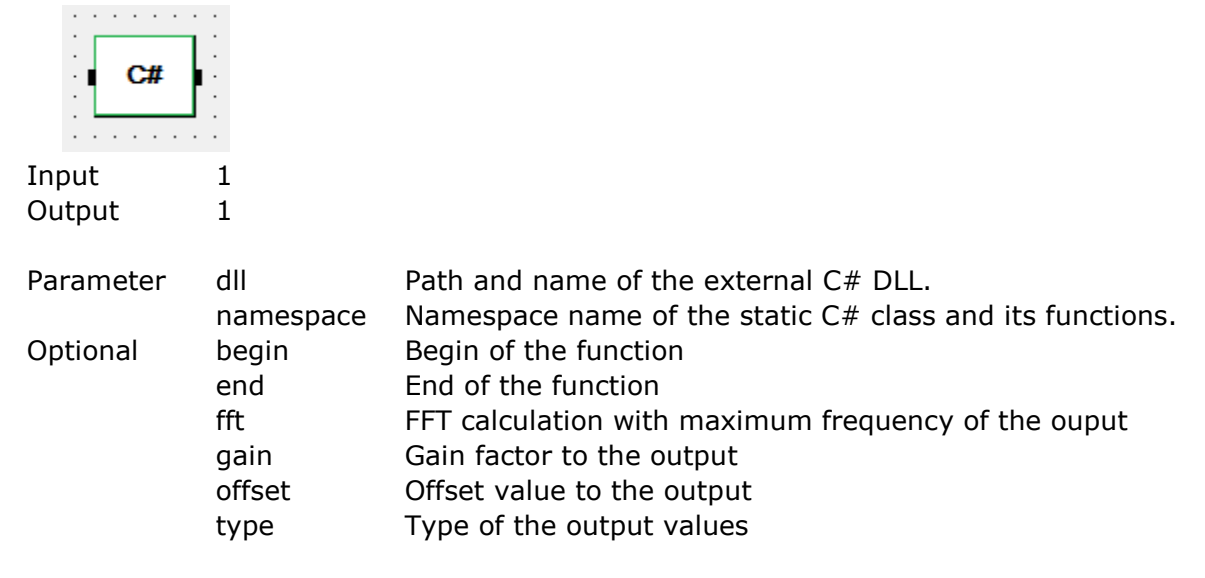

```
dll = c:\ownDll\bin\Debug\ownDll.dll;
namespace = OwnDll;
```

```
namespace OwnDll
```

```
{
  //
   // "BraceCalcSource" class is mandatory. Don't change the name.
   //
  static public class BraceCalcSource
   {
    //
    // "Init" method is mandatory. Don't change it.
     //
    static public void Init(uint steps, double begin, double end)
     {
       //
       // Fill in some initialization code
       //
    }
     //
    // "Step" method is mandatory. Don't change it.
     //
    static public double Step(double position, int stepNr, double inputA)
     {
       //
       // Fill in some calculation code. Stepwise.
      //
     }
     //
     // "End" method is mandatory. Don't change the definition.
     //
    static public void End(double[] values)
     {
 //
       // Fill in some finish code. 
       // !!! Will be excecuted just by BraceCalc objectwise calculation !!!
       //
    }
  }
}
```
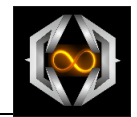

## **3.1.8.43 C# Method 2 Inputs**

Method to calculate an output signal with two input signals from an external C# DLL.

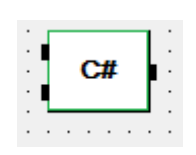

```
Input 1
Output 1
```
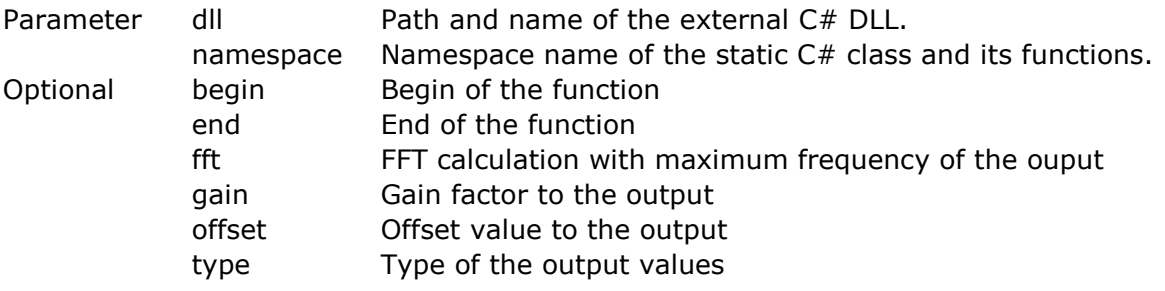

```
dll = c:\ownDll\bin\Debug\ownDll.dll;
namespace = OwnDll;
```

```
namespace OwnDll
```

```
{
  //
  // "BraceCalcSource" class is mandatory. Don't change the name.
  //
  static public class BraceCalcSource
   {
    //
    // "Init" method is mandatory. Don't change it.
    //
    static public void Init(uint steps, double begin, double end)
     {
       //
       // Fill in some initialization code
      //
    }
     //
    // "Step" method is mandatory. Don't change it.
    //
    static public double Step(double position, int stepNr, double inputA, double inputB)
    {
       //
       // Fill in some calculation code. Stepwise.
      //
    }
    //
    // "End" method is mandatory. Don't change the definition.
     //
    static public void End(double[] values)
     {
       //
       // Fill in some finish code. 
       // !!! Will be excecuted just by BraceCalc objectwise calculation !!!
       //
 }
 }
}
```
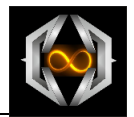

# **3.1.9 Docking Window Curve List**

All curves are listed in the curve list.

You see also the positions at an active cursor.

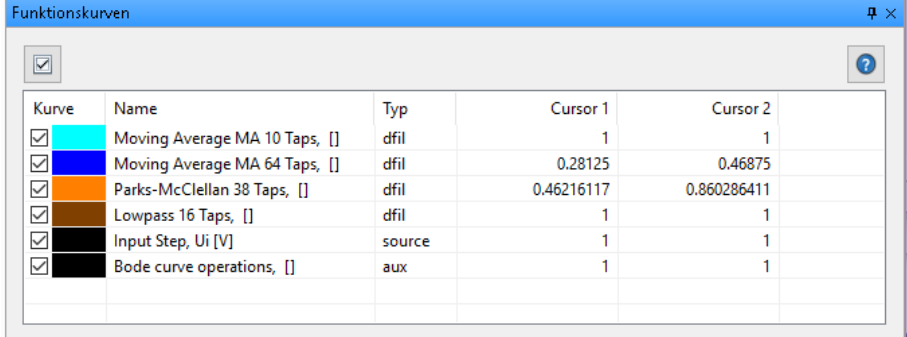

You can check or uncheck the curve for display in the scope window.

# **3.1.10 Docking Window Output**

The calculation process is logged in the output window. Outnut Wi

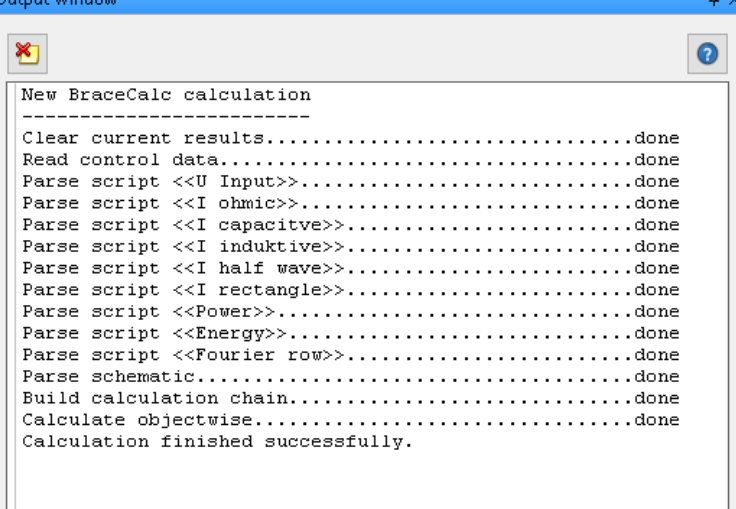

You see the errors if a definition is incorrect.

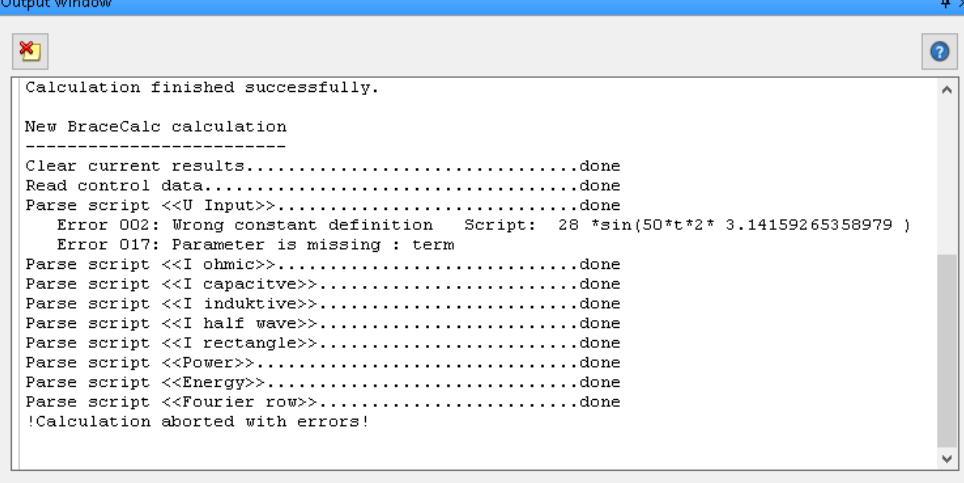

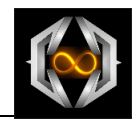

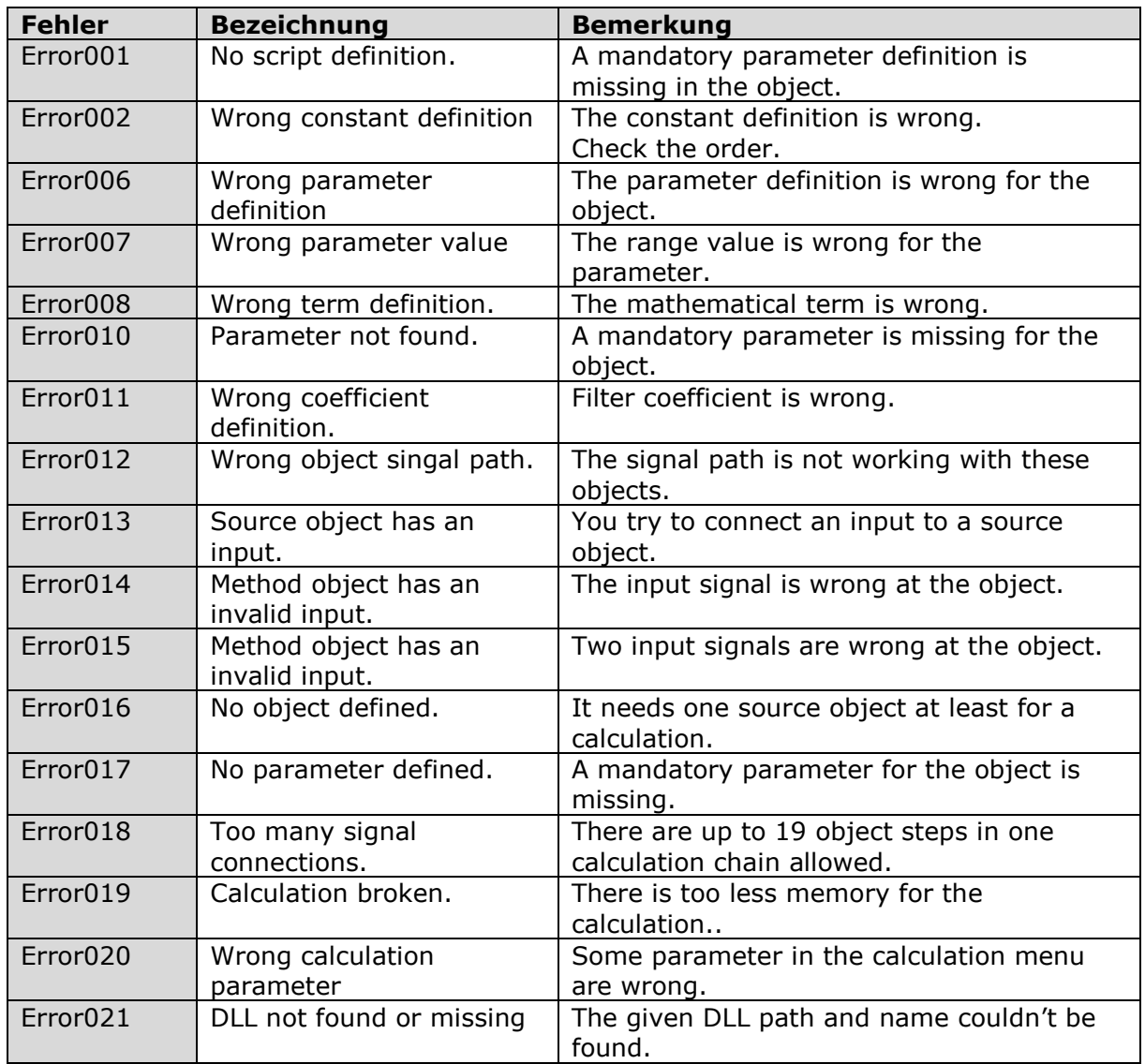

# **3.1.11 Error List**

# **3.1.12 Help…**

This user manual will open for the help.

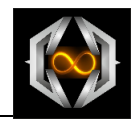

# **3.1.13 About BraceCalc…**

## **3.1.13.1 Language**

You can choose between English and German program language.

Windows components like the ´File open dialog´ appears with the Windows language.

#### **3.1.13.2 Proof…**

*BraceCalc* seek for the actual version.

A newer version can be installed with <Install new version now…>.

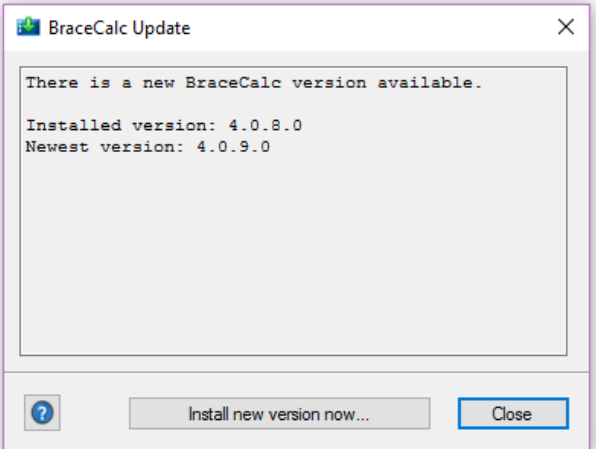

#### **3.1.13.3 Activate**

You can use *BraceCalc* for 30 days without a valid key.

Enter the valid key in the field and push <Activate> for activate *BraceCalc*.
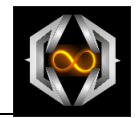

## **3.1.14 Constants**

You can define constants for the current file.

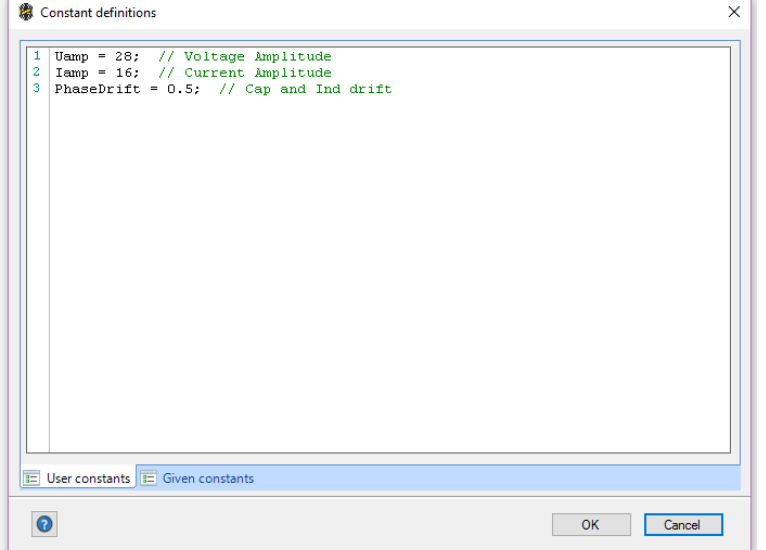

You can use these constants in every object script. The name has to written with brackets [].

Example:

Term =  $[Iamp] * x;$ 

Additional to the user constants there is a choice of predefined constants.

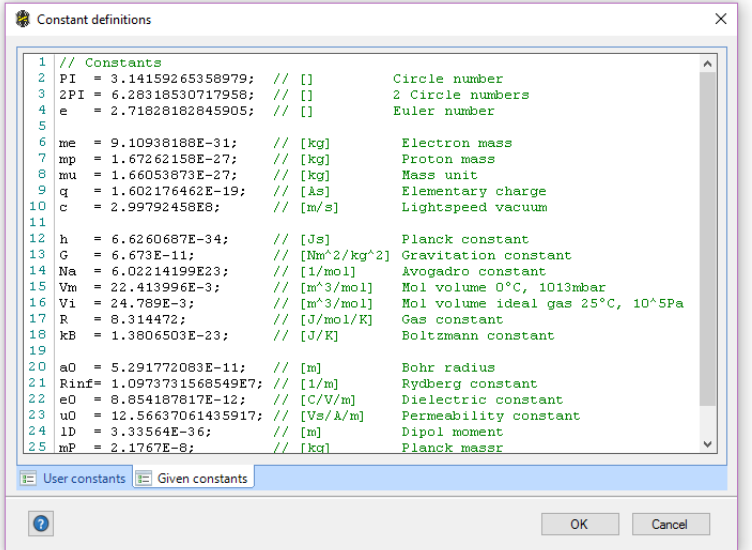

## **3.1.15 Exit**

**BraceCalc** is closing. You have to save unsaved data.

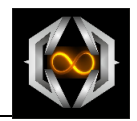

# **3.2 Schematic**

# **3.2.1 General**

The *BraceCalc* schematic is the base for a calculation. It includes all objects. They can be work as single objects or they can be connected with others.

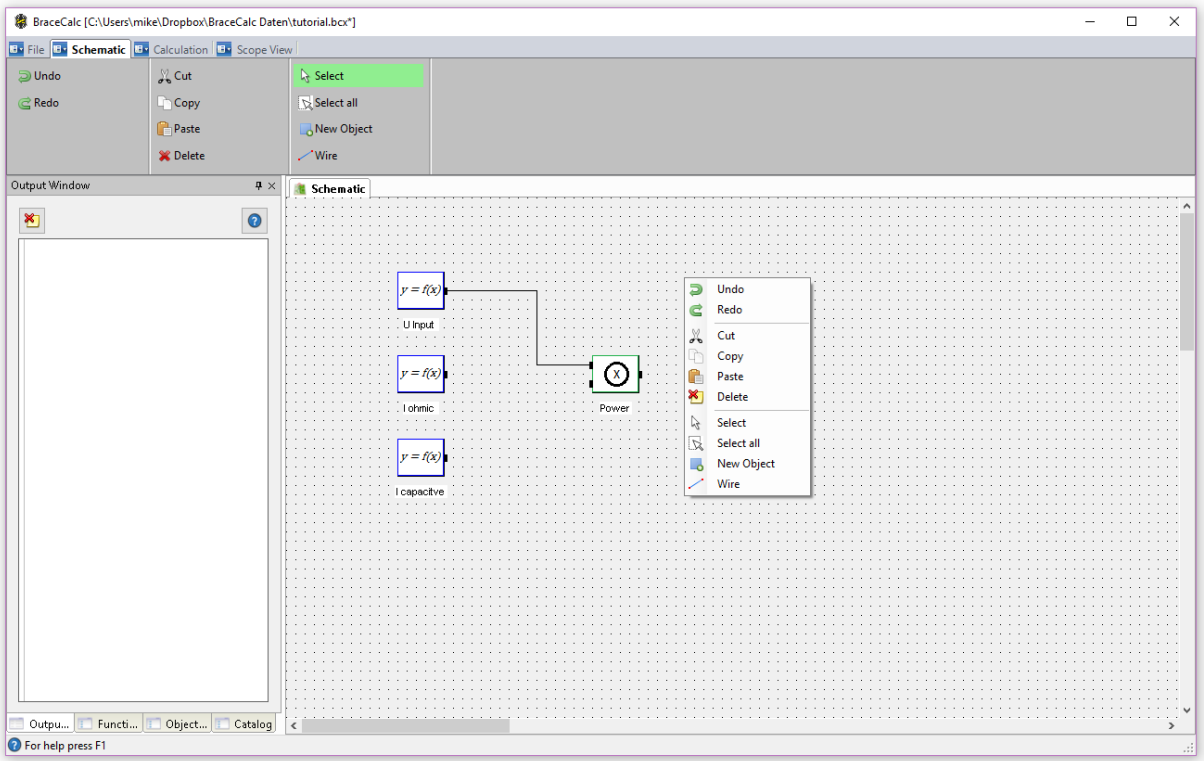

# **3.2.2 Undo (CTRL-Z)**

A done action can be undo.

# **3.2.3 Redo (CTRL-Y)**

An undo action can be redo.

# **3.2.4 Cut (CTRL-X)**

Cutting out marked objects to paste them later.

# **3.2.5 Copy (CTRL-C)**

Copy marked objects to paste them later.

# **3.2.6 Paste (CTRL-V)**

Paste objects after a cut or copy.

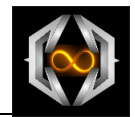

# **3.2.7 Delete**

Delete marked objects. They won't copy in the clipboard.

## **3.2.8 Select**

You can mark objects and connections with the mouse.

# **3.2.9 Select all (CTRL-A)**

You can mark all objects and connection in the schematic..

## **3.2.10 New Object**

You can insert a new default source *BraceCalc* object in the schematic. Use the object details window for further changes.

## **3.2.11 Connection**

The connection draw tool is active.

You can draw connections and intersections with the mouse. Use the left mouse button for a connection and the right mouse button for an intersection.

### **3.2.12 Key Control**

With the keys

 $<sub>up</sub>$ </sub> <down> <left> <right>

You can move marked objects.

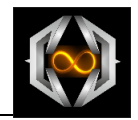

# **3.3 Calculation**

## **3.3.1 General**

The *BraceCalc* calculation is also a main part of *BraceCalc*. All necessary parameters and definitions are insert in this menu.

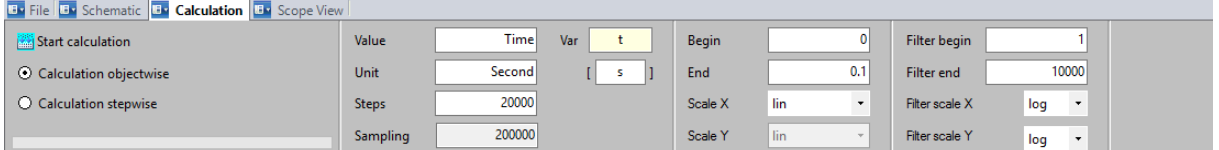

# **3.3.2 Start Calculation (F5)**

A new calculation starts with <Start calculation> for all object and signals.

Calculation order:

- Analyse of the calculation parameters
- Analyse of the schematic
- Analyse of every object and its script
- Calculation of every signal
- Display of all curves in the scopes.

### **3.3.3 Calculation Object by Object**

**BraceCalc** calculates every object by object. The calculation order is given through the schematic connections and the object types.

Every input signal of an object has to be calculated before the object itself can be calculated.

For example, a fourier series can only be calculated object by object.

See chapter 2

### **3.3.4 Calculation Step by Step**

Every single step is calculated through the complete signal chain. Only source objects are calculated first complete.

For example, a feedback control calculation is just possible with a step by step calculation.

See chapter 2

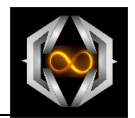

## **3.3.5 Value and Var**

The field <Value> is optional.

Very important is the field <Var> This shortcut name is our function variable of the X-Axe. It is necessary in every object script with mathematical terms.

<Var> can be a single letter or a word. Special sign and space are not allowed.

We use 't' for time functions.

### **3.3.6 Unit**

Optional The unit of the X-Axe. We use 'second' and '[s]' for a time unit.

#### **3.3.7 Steps**

The complete number of calculation steps is written here in this field. Steps above 200000 can break the calculation because of too less memory.

#### **3.3.8 Sampling**

Read only. The sampling is calculated from the steps and the range (begin to end).

#### **3.3.9 Begin**

The start point of the calculation. This has to be lower than the end point.

### **3.3.10 End**

The end point of the calculation. This has to be higher than the begin point.

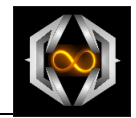

# **3.3.11 X Scale**

You can choose between linear and logarithmic scale. A logarithmic scale needs a begin point higher than zero.

# **3.3.12 Y Scale**

Read only. It is just a linear scale possible.

### **3.3.13 Filter Begin**

The filter calculation needs a separate begin and end range. This is the filter begin point. It has to be lower than the filter end point.

### **3.3.14 Filter End**

The filter end point of the calculation. It has to be higher than the filter begin point.

### **3.3.15 X Filter Scale**

You can choose between linear and logarithmic scale. A logarithmic scale needs a begin point higher than zero.

### **3.3.16 Y Filter Scale**

Here is a logarithmic Y calculation possible. The display and the graduation is calculated in **Dezibel [dB]**.

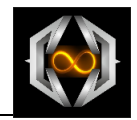

# **3.4 Scopes**

### **3.4.1 General**

There are four different scopes in *BraceCalc*

- Function scope
- Spectrum scope
- Bode diagram amplitude
- Bode diagram phase

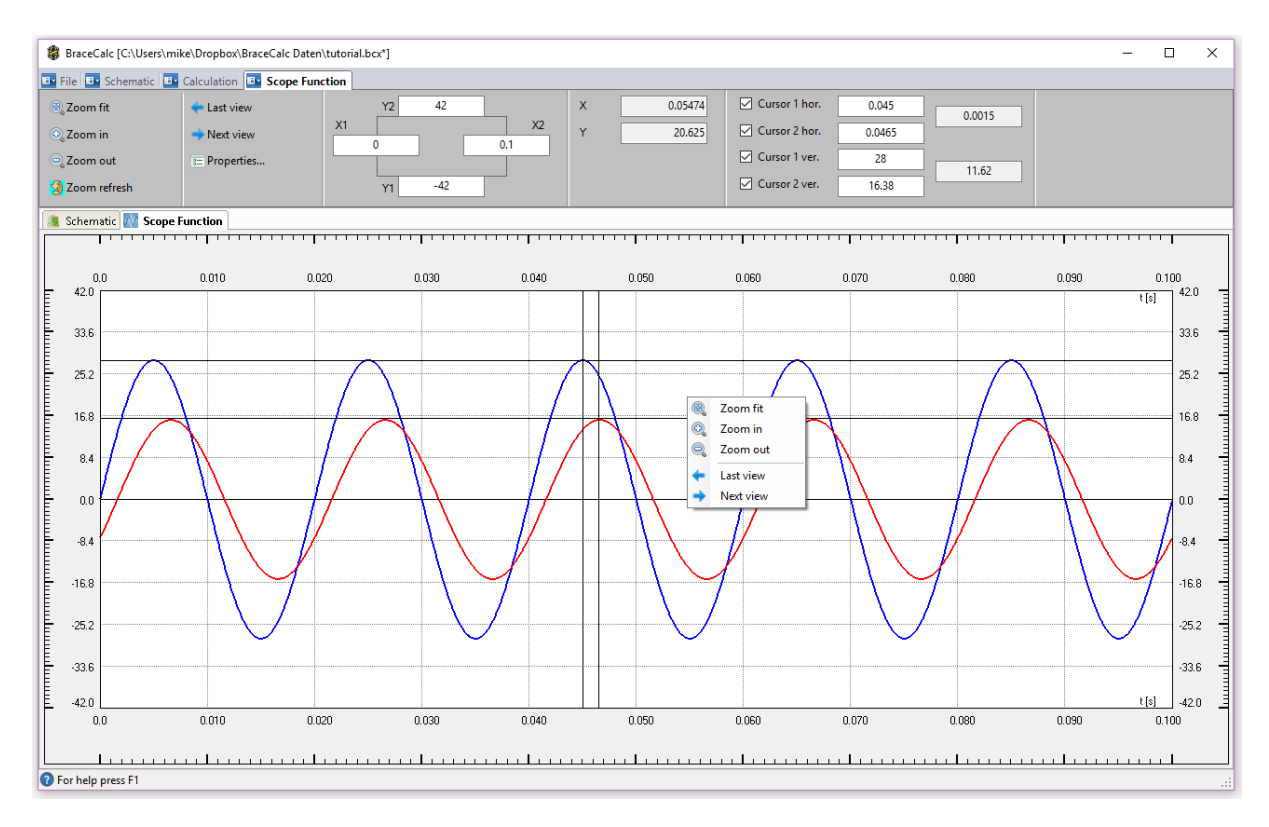

Every scope has its own properties.

#### Remark:

The actual display is keeping for the print.

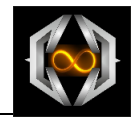

# **3.4.2 Zoom Fit**

The x-axe display range is setting to the specification of begin point and end point in the calculation parameters.

The y-axe range is the result of the maximum and minimum calculation points.

An indefinite y-axe can be the result of an infinite calculation. You can set a maximum or minimum in the object script to avoid this.

# **3.4.3 Zoom In**

The view is scaling up.

# **3.4.4 Zoom Out**

The view is scaling down.

## **3.4.5 Zoom refresh**

The display is refreshing with the actual values in the menu. New values for the range or the cursors can refreshing the display also with <Enter>.

## **3.4.6 Last View**

The last view is displayed.

# **3.4.7 Next View**

The last view can be repeated.

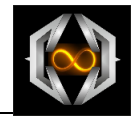

# **3.4.8 Properties…**

The scope properties can be adjusted with this dialog.

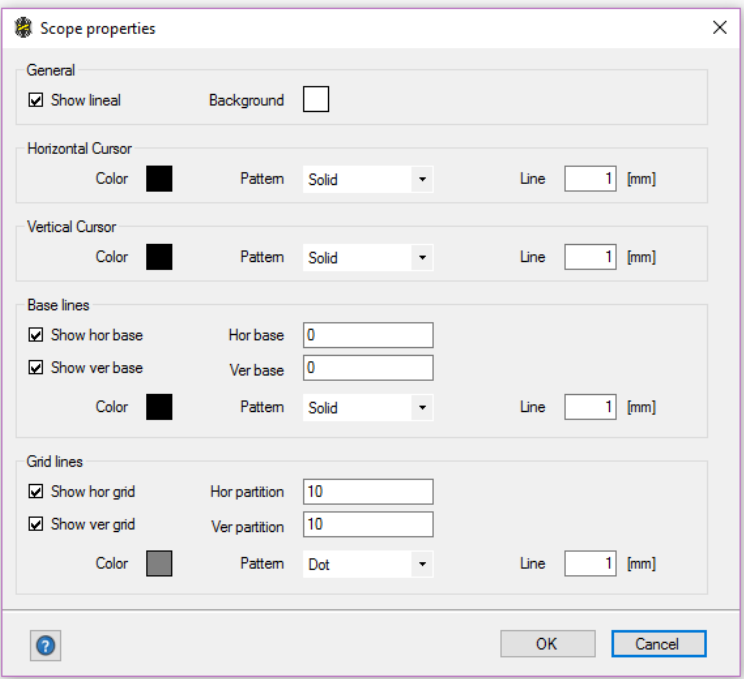

# **3.4.9 View Range Field**

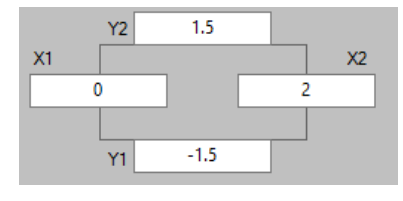

The view range field can be adapted individually. You can insert the ranges manually.

X1 has to be lower than X2 and Y1 has to be higher than Y2.

The view is refreshing wiht <Zoom refresh> or <Enter>.

### **3.4.10 Scope Mouse Position**

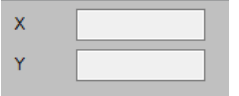

You see the actual coordinates of the mouse cursor.

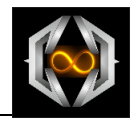

# **3.4.11 Cursor**

You can activate two horizontal and two vertical cursors for every scope.

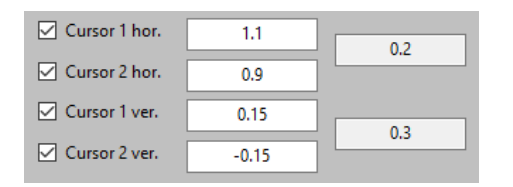

You see the difference between two cursors if both are activated.

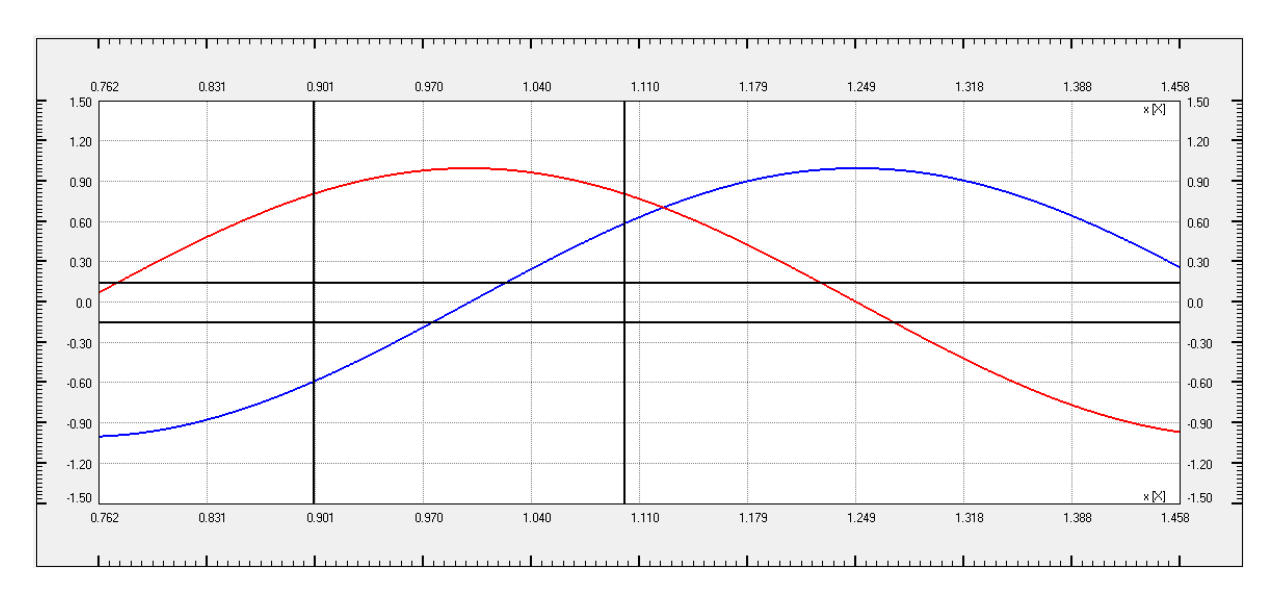

#### **Key navigation**

- Cursor 1 horizontal <left> <right>
- Cursor 2 horizontal <SHIFT><left> <SHIFT><right>
- Cursor 1 vertical  $<$ up $>$ <down>
- Cursor 2 vertical <SHIFT><up> <SHIFTt><down>

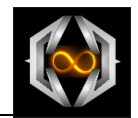

# **3.5 C# DLL creation**

### **3.5.1 General**

It is possible to program your own BraceCalc sources and methods with external C# DLLs.

- Source with output
- Method with one input signal and an output
- Method with two input signals and an output

Following aspects has to consider:

- Unique user defined namespace name
- Static class with user defined name
- Static functions with given definitions

#### **3.5.1.1 Unique namespace**

The namespace has to be unique and is a BraceCalc script parameter.

```
namespace MyBraceCalc
{
}
```
#### **3.5.1.2 Static class**

The class name is also user defined. It isn't used as BraceCalc parameter.

```
static public class MyBraceCalcClass
{
}
```
#### **3.5.1.3 Static init function**

The init function is called at the begin of the BraceCalc calculation. It can be empty.

```
static public void Init(uint steps, double begin, double end)
{
}
```
#### **3.5.1.4 Static step function**

This step function is called at every step of the BraceCalc calculation. It mustn't be empty.

There are two different kinds of calculation:

- Objectwise calculation. Every object is calculated self-contained.
- Stepwise calculation. Every step goes through the object chain.

These kinds are to consider in the programming.

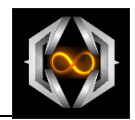

```
Step function of a source:
static public double Step(double position, int stepNr)
{
}
Step function of a method with one input:
static public double Step(double position, int stepNr, double inputA)
{
}
Step function of method with two inputs:
static public double Step(double position, int stepNr, double inputA, double inputB)
{
}
```
### **3.5.1.5 Static end function**

The end function is called at the end of a BraceCalc function. The complete calculated output signal array is the parameter. It can calculated additional.

```
static public void End(double[] values)
{
}
```
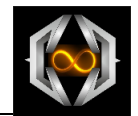

# **3.5.2 Visual Studio 2015 Project**

Start Visual Studio 2015 and create a new C# class library for the classic desktop.

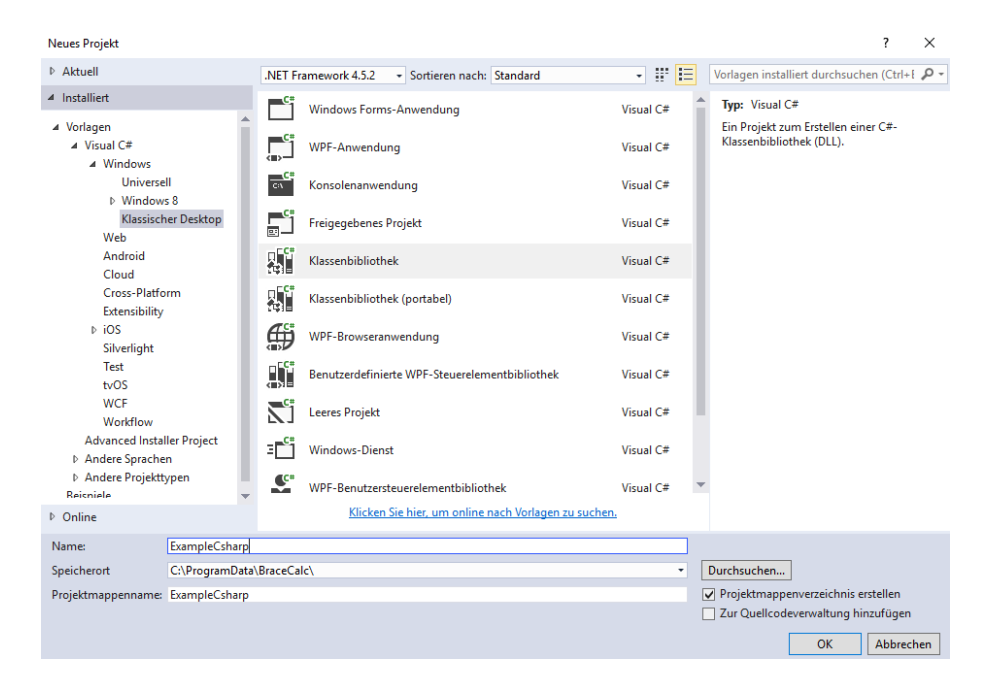

#### A new project is generated with this content:

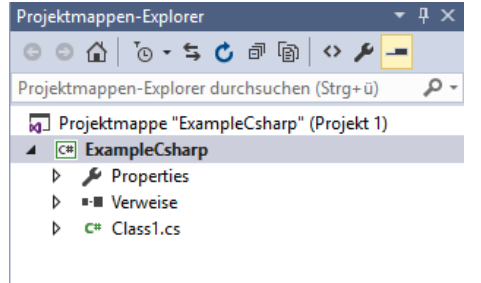

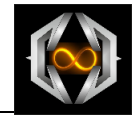

Delete the given code in Class1.cs and copy the following template code:

//=========================================================================== // Eicher Engineering // BraceCalc the Calculation Program // //=========================================================================== // // Comment: // BraceCalc external C# DLL Template // //=========================================================================== // // Created 08.10.2016 // //=========================================================================== // // using System; using System.Collections.Generic; using System.Linq; using System.Text; using System.Threading.Tasks; namespace ExampleCsharpSource { static public class ExampleClass { /// <summary> /// Init function at the calculation begin. Do not delete and do not change the definitions. /// </summary> /// <param name="steps">Number of steps of the entire calculation.</param> /// <param name="begin">Start value at the calculation begin.</param> /// <br/>coaram name="end">End value at the calculation end.</param> static public void Init(uint steps, double begin, double end) { // Fill in your initialization code. Can be empty. } /// <summary> /// Step function through the calculation for a source. /// Do not delete and do not change the definitions. /// This function will be called number of steps times. The function musn't be empty. /// </summary> /// <param name="**postition**">X-axe position at the appropriate step number.</param> /// <param name="stepNr">Step number.</param> static public double Step(double position, int stepNr) { // Fill in your calculation code. Simple sinus. return Math.Sin(position); } /// <summary> /// Step function through the calculation for a method with one input. /// Do not delete and do not change the definitions. /// This function will be called number of steps times. The function musn't be empty. /// </summary> /// <param name="postition">X-axe position at the appropriate step number.</param> /// <param name="stepNr">Step number.</param> /// <param name="inputA">InputA Y value at the position.</param> static public double Step(double position, int stepNr, double inputA) { // Fill in your calculation code. return inputA \* 10; } /// <summary> /// Step function through the calculation for a method with two inputs. /// Do not delete and do not change the definitions. /// This function will be called number of steps times. The function musn't be empty. /// </summary> /// <param name="postition">X-axe position at the appropriate step number.</param> /// <param name="stepNr">Step number.</param>

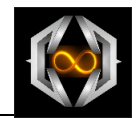

```
 /// <param name="inputA">InputA Y value at the position.</param>
    /// <param name="inputB">InputB Y value at the position.</param>
     static public double Step(double position, int stepNr, double inputA, double inputB)
     {
       return (inputA + inputB);
     }
     /// <summary>
     /// End function at the calculation end. Do not delete and do not change the definitions.
     /// Attention: this function is called just with objectwise BraceCalc calculation.
     /// </summary>
    /// <param name="values">Array with all calculated values from the step function.</param>
     static public void End(double[] values)
    \mathcal{A} // Fill in your end code. Can be empty.
     }
   }
}
namespace ExampleCsharpMethod1
{
   static public class ExampleClass
   {
     /// <summary>
     /// Init function at the calculation begin. Do not delete and do not change the definitions.
     /// </summary>
     /// <param name="steps">Number of steps of the entire calculation.</param>
    /// <param name="begin">Start value at the calculation begin.</param>
     /// <param name="end">End value at the calculation end.</param>
     static public void Init(uint steps, double begin, double end)
     {
       // Fill in your initialization code. Can be empty.
     }
     /// <summary>
     /// Step function through the calculation for a method with one input. 
     /// Do not delete and do not change the definitions.
     /// This function will be called number of steps times. The function musn't be empty.
     /// </summary>
    /// <param name="postition">X-axe position at the appropriate step number.</param>
     /// <param name="stepNr">Step number.</param>
     /// <param name="inputA">InputA Y value at the position.</param>
     static public double Step(double position, int stepNr, double inputA)
     {
       // Fill in your calculation code.
       return inputA * 10;
     }
     /// <summary>
     /// End function at the calculation end. Do not delete and do not change the definitions.
     /// Attention: this function is called just with objectwise BraceCalc calculation.
     /// </summary>
     /// <param name="values">Array with all calculated values from the step function.</param>
     static public void End(double[] values)
     {
       // Fill in your end code. Can be empty.
     }
  }
}
namespace ExampleCsharpMethod2
{
   static public class ExampleClass
   {
     /// <summary>
     /// Init function at the calculation begin. Do not delete and do not change the definitions.
     /// </summary>
     /// <param name="steps">Number of steps of the entire calculation.</param>
    /// <param name="begin">Start value at the calculation begin.</param>
    /// <param name="end">End value at the calculation end.</param>
     static public void Init(uint steps, double begin, double end)
     {
       // Fill in your initialization code. Can be empty.
```
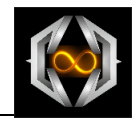

```
 /// <summary>
    /// Step function through the calculation for a method with two inputs. 
    /// Do not delete and do not change the definitions.
    /// This function will be called number of steps times. The function musn't be empty.
    /// </summary>
   /// <param name="postition">X-axe position at the appropriate step number.</param>
 /// <param name="stepNr">Step number.</param>
/// <param name="inputA">InputA Y value at the position.</param>
    /// <param name="inputB">InputB Y value at the position.</param>
    static public double Step(double position, int stepNr, double inputA, double inputB)
    {
      return (inputA + inputB);
    }
    /// <summary>
    /// End function at the calculation end. Do not delete and do not change the definitions.
    /// Attention: this function is called just with objectwise BraceCalc calculation.
 /// </summary>
/// <param name="values'>Array with all calculated values from the step function.</param>
    static public void End(double[] values)
    {
   // Fill in your end code. Can be empty.
 }
 }
}
```
#### Now build the DLL

}

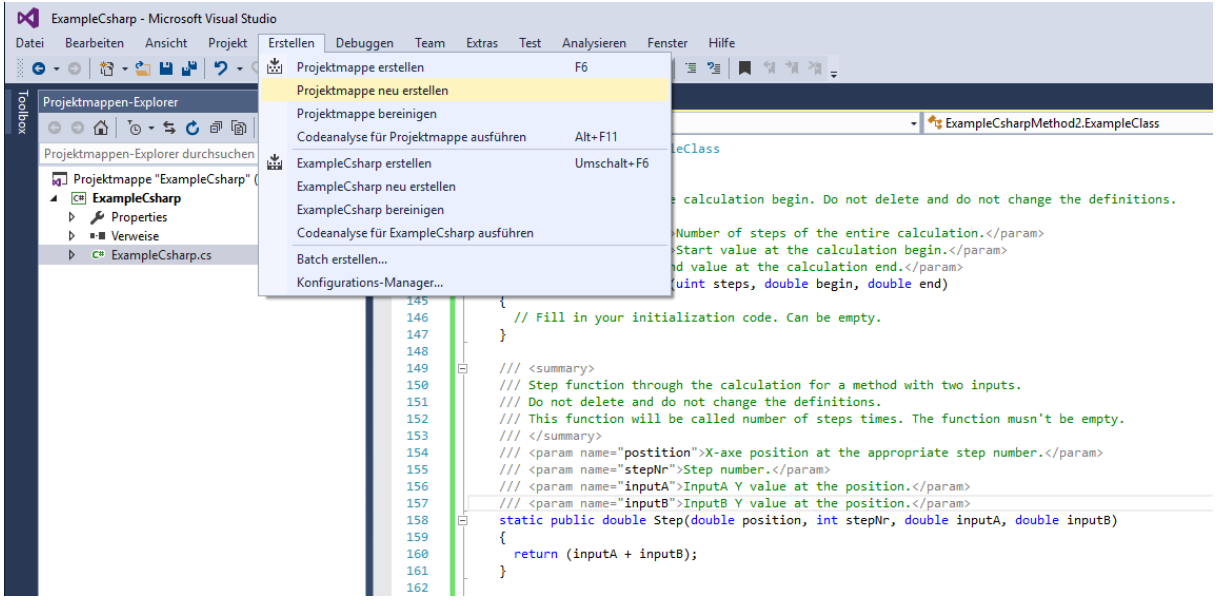

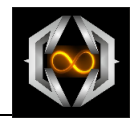

# **3.5.3 Integrate DLL in C# objects**

Insert a C# object into your BraceCalc schematic. Use the parameters "dll" and "namespace" as parameters. Write the DLL path and name to the dll parameter. Write the name of the namespace to the namespace parameter.

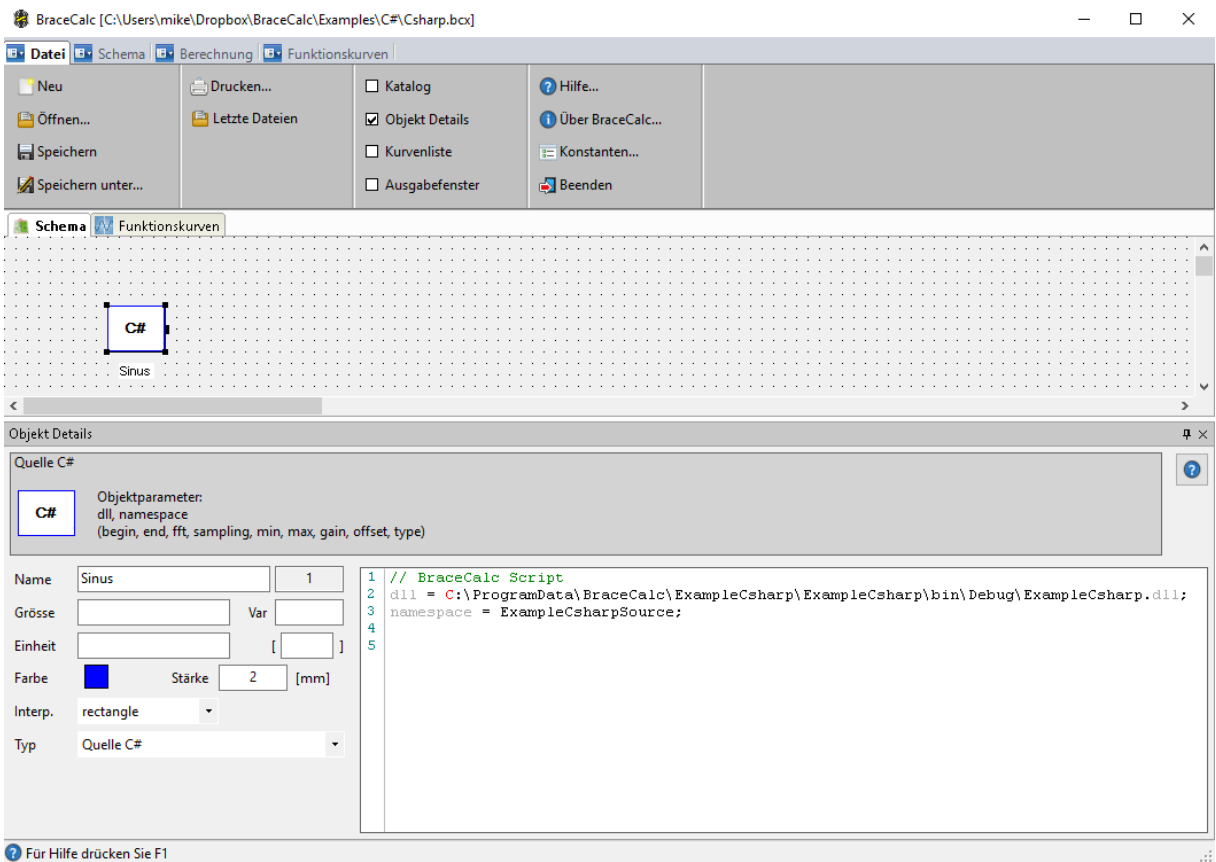

<sup>1</sup> Für Hilfe drücken Sie F1

### Calculate the BraceCalc file.

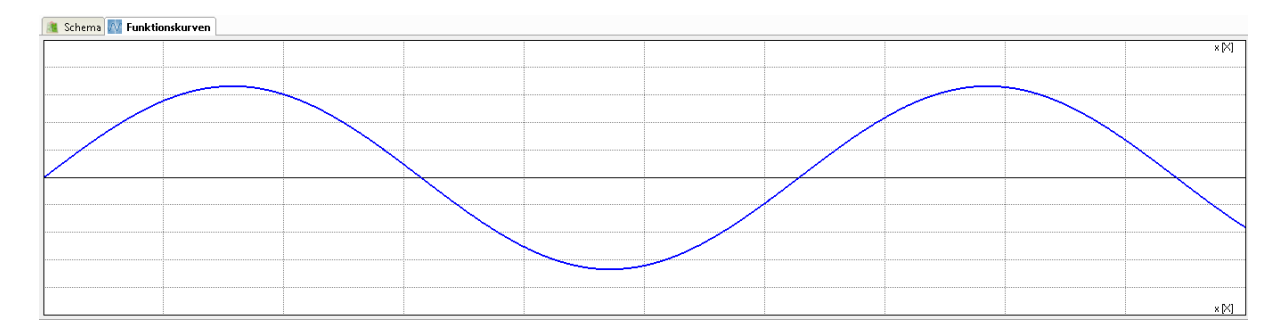

The result of the example DLL gives you a simple sinus curve.

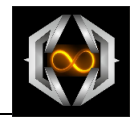

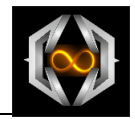

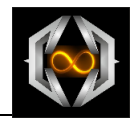

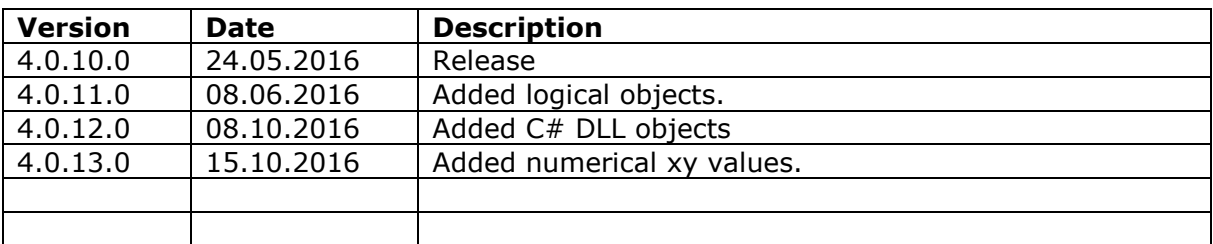